#### <span id="page-0-0"></span>**Bakalárska práca**

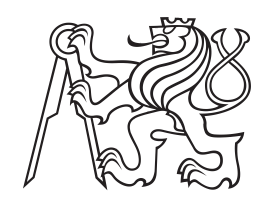

**České vysoké učení technické v Praze**

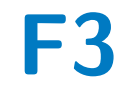

**F3 Fakulta elektrotechnická Katedra počítačovej grafiky a interakcie**

# **Zvuk vo VR**

**Ozvučenie aplikácie ESERO cesta na Mesiac**

**Jozef Skála**

**Školiteľ: Ing. David Sedláček, Ph.D. Odbor: Otvorená informatika Zameranie: Počítačové hry a grafika August 2020**

# **Poďakovanie**

Týmto by som rád poďakoval Ing. Davidovi Sedláčkovi Ph.D. za poskytnutie zadania. Taktiež za jeho celkovú ochotu počas práce na ozvučení, ako aj možnosť si vypožičať tento moderný kus technológie Oculus Quest. Ďalej Ing. Ondrejovi Okluskému ďakujem za vytvorenie podnetnej aplikácie, bez ktorej by táto práca neexistovala. Mojej rodine a blízkym priateľom za podporu počas celého štúdia. Mojej priateľke Simone Dirgasovej za konzultácie ohľadom slovenského jazyka, korekcie textu a hlavne trpezlivosti. Každému, kto si hru zahral a podieľal sa tak priamo alebo nepriamo na jej vzniku.

# **Prehlásenie**

Prehlasujem, že som predloženú prácu vypracoval samostatne a že som uviedol všetky informačné zdroje v súlade s metodickým pokynom o dodržovaní etických princípov pri príprave vysokoškolských záverečných prác.

V Prahe, 13. augusta 2020

# **Abstrakt**

Cieľom mojej práce bolo ozvučenie vzdelávacej VR aplikácie ESERO cesta na Mesiac vytvorenej Ing. Ondrejom Okluským. Ozvučenie má dotvoriť a celkovo zlepšiť uživateľský zážitok virtuálnej reality. Zvuk má zlepšiť komunikáciu medzi aplikáciou a hráčom, dotvoriť atmosféru a sprostredkovať novú informáciu. Analýza, návrh a implementácia zvuku danej aplikácie je obsahom tejto práce. Výsledkom práce je ozvučená aplikácia.

**Kľúčové slová:** zvuk, VR, HRTF, Unity, FMOD, Osculus, Quest

**Školiteľ:** Ing. David Sedláček, Ph.D. Katedra počítačovej grafiky a interakcie, Karlovo náměstí 13 Praha 2

# **Abstract**

The aim of my thesis was sound addition to an educational VR application ESERO cesta na Mesiac created by Ing. Ondrej Okluský. Sound addition is used to enhance and improve user's virtual reality experience. Sound should facilitate the communication between the application and the player, help build the atmosphere and mediate new kind of information. The content of this thesis is analysis, draft and implementation of sound in said application. The result is an application with sound.

**Keywords:** sound, VR, HRTF, Unity, Fmod, Oculus, Quest

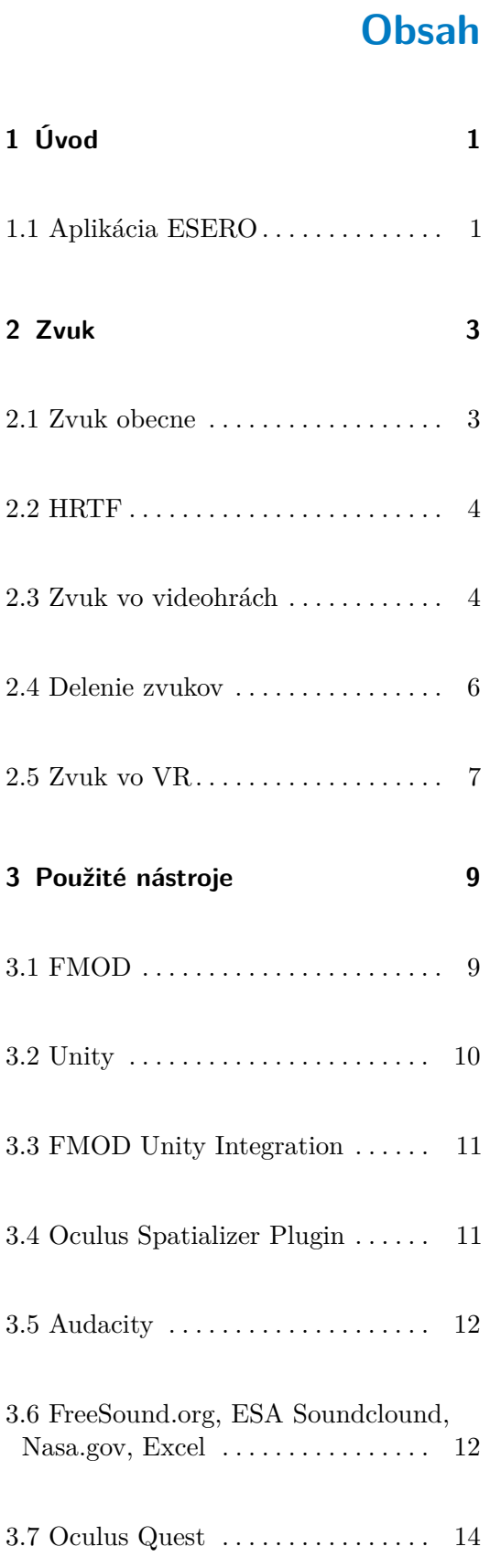

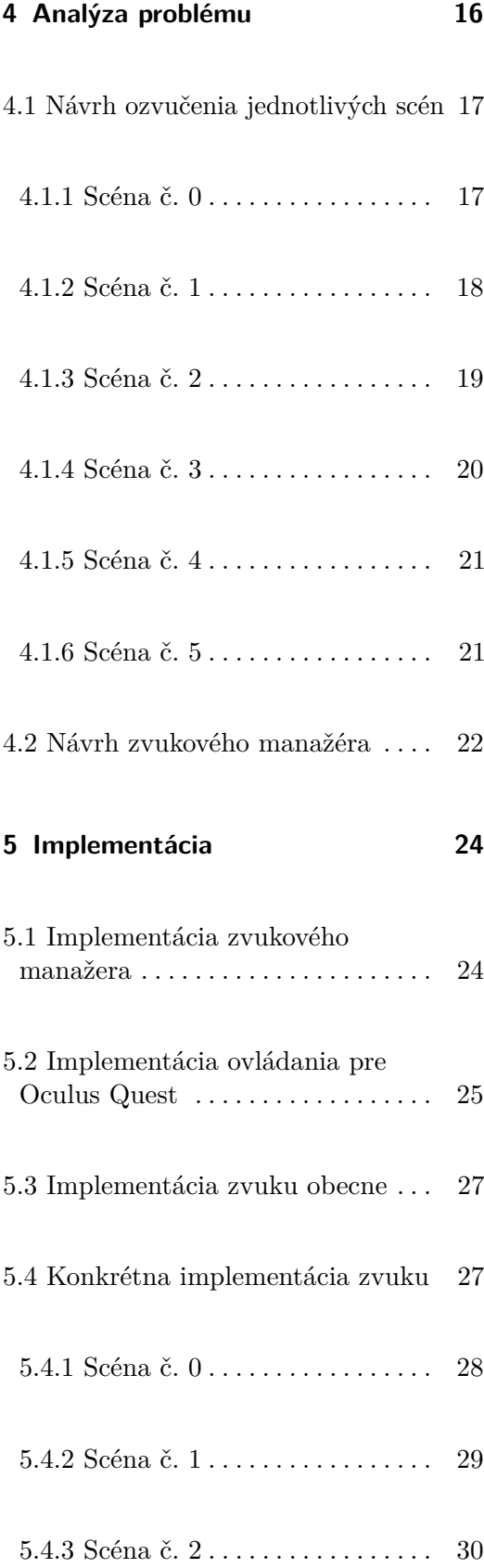

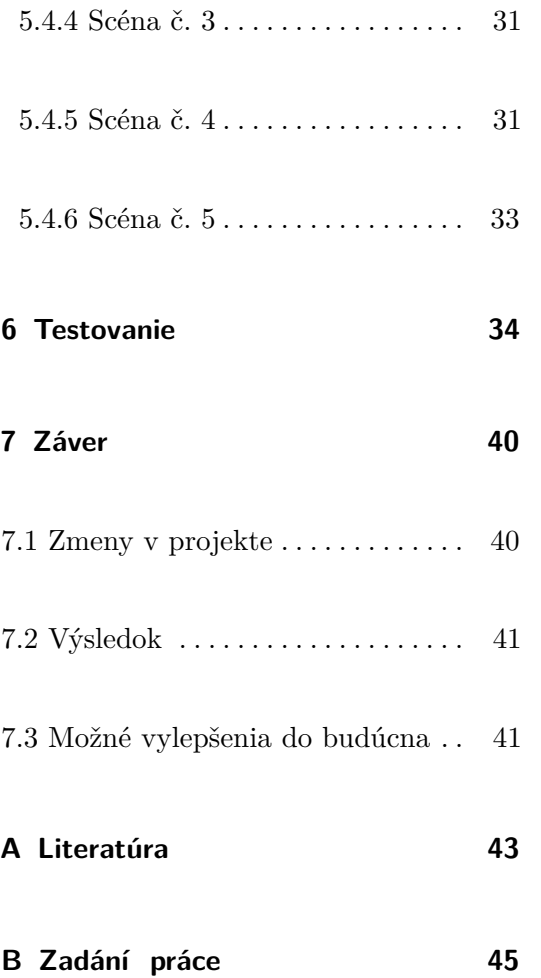

# **Obrázky**

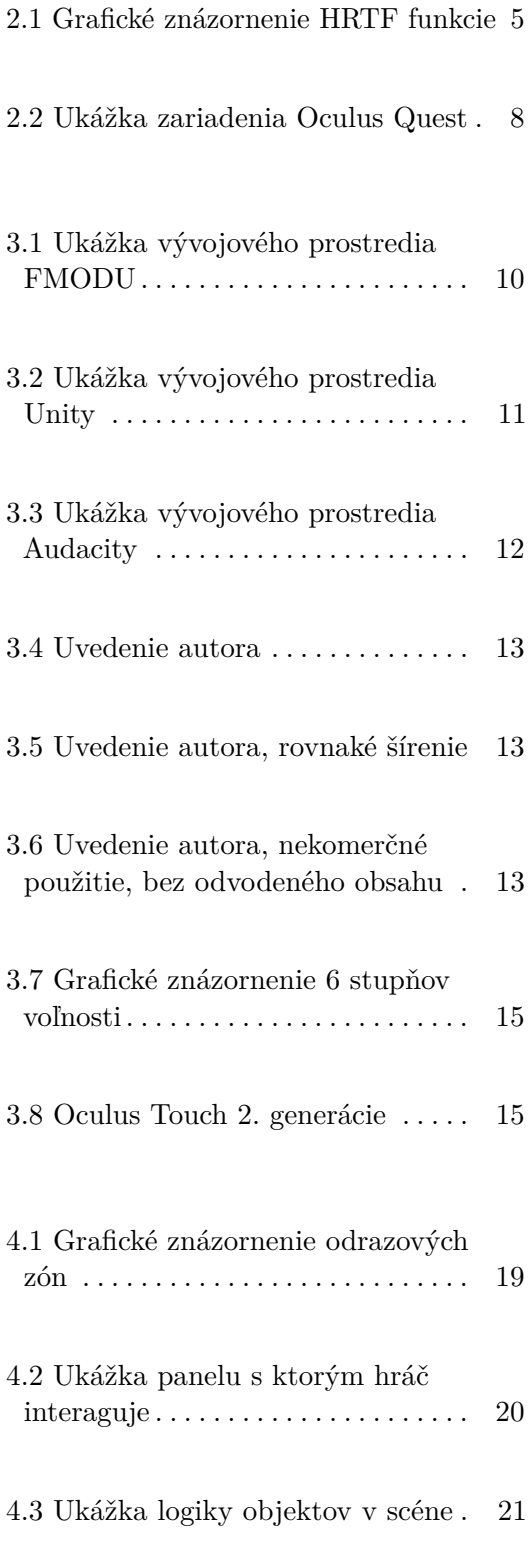

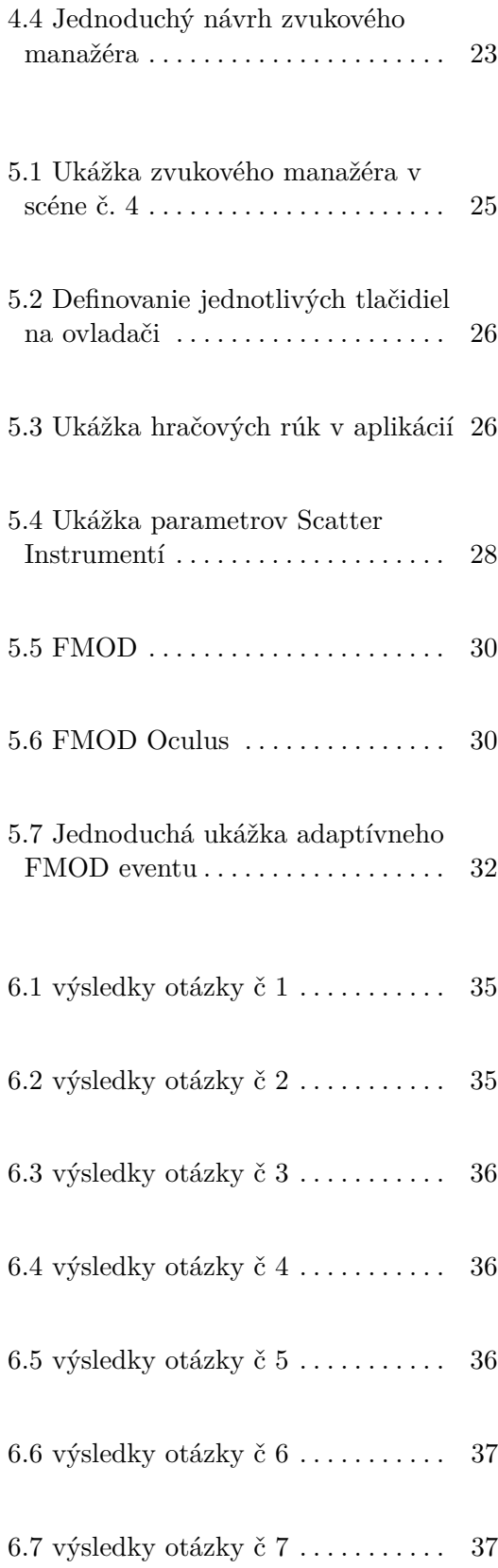

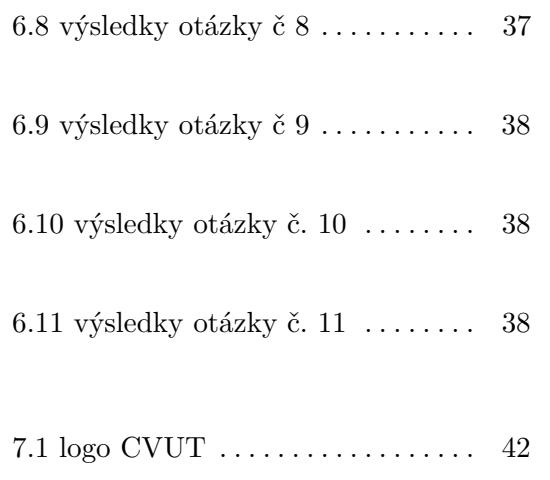

**Tabuľky**

# <span id="page-7-0"></span>**Kapitola 1**

# **Úvod**

V tejto práci sa budem zaoberať ozvučením vzdelávacej aplikácie ESERO cesta na Mesiac. V úvodnej časti práce rozoberám samotnú aplikáciu rovnako ako aj problematiku ozvučenia aplikácií a hier vo všeobecnej rovine. Následne popisujem nástroje, ktoré som počas práce používal a napomohli mi tak ozvučiť danú aplikáciu. Ďalej sa snažím v práci priblížiť celkový postup vypracovania práce, ako napríklad návrh, design a konkrétnu implementáciu zvukov v aplikácii. Tento dokument tiež obsahuje opis vývoja hry pre systém virtuálnej reality Oculus Quest, ako aj implementáciu zvukového manažéra, ktorý bol súčasťou zadania. V poslednej časti sa zaoberám analýzou výsledkov práce a jeho testovaniu na užívateľoch. Tiež by som rád čitatela upozornil na možnosť rozkliknutia textu vo forme *italic*. Často sa jedná o referenčné odkazy či už medzi časťami tohto dokumentu, alebo dodatočných informácií na webe, ktoré by boli ako citácie nevhodné, pretože slúžia len ako dodatočná informácia pre čitateľa.

### <span id="page-7-1"></span>**1.1 Aplikácia ESERO**

Vzdelávacia hra vo virtuálnej realite ESERO cesta na Mesiac vznikla ako *[magisterská práca](https://dspace.cvut.cz/handle/10467/68492)* Okluského Ondreja v roku 2017. Hra sa zaoberá cestou zo Zeme na Mesiac a mala by slúžiť ako doplnok výukového dňa na základných a stredných školách. V priebehu celodenného programu sa študenti základných či stredných škôl zoznámia s potrebnými teoretickými znalosťami spojenými s cestou Európskej kozmickej agentúry na Mesiac. Projektový deň je rozdelený do postupne nadväzujúcich častí, kde každá časť je zakončená prežitkom vo

virtuálnej realite. Tu si následne študenti vyskúšajú práve získané znalosti.

Celý projekt vznikal v spolupráci s ESERO – Európskou kanceláriou pre vzdelávanie o vesmíre. Poslaním projektu ESERO je využitie tém vesmíru ku zvýšeniu motivácie žiaka pre štúdium technických a prírodovedných predmetov. Autor v tomto prípade navrhol abstraktnú interakčnú vrstvu, ktorá umožňuje jednoduchý vývoj napriek rôznym zariadeniam pre virtuálnu realitu. Aplikácia vznikla v hernom engine Unity a má naimplementované rôzne navigačné a interakčné techniky pre zariadenia PC, HTC Vive a GoogleCardBoard v2. Výsledkom je vzdelávacia hra s vesmírnou tematikou, ktorá je tvorená šiestimi scénami.

# <span id="page-9-0"></span>**Kapitola 2**

# **Zvuk**

### <span id="page-9-1"></span>**2.1 Zvuk obecne**

Na základe [\[8\]](#page-50-0) a [\[1\]](#page-49-1) môžeme z pohľadu fyziky za zvuk považovať každé pozdĺžne mechanické vlnenie v určitom prostredí, ktoré je schopné vyvolať v ľudskom uchu sluchový vnem. V rámci ozvučenia aplikácie nás bude zaujímať iba vlnenie s frekvenciou rozsahu 16 Hz až 20 000 Hz. Faktom je skutočnosť, že mimo týchto frekvenčných hraníc človek zvuk nevníma.

Keďže sa jedná o mechanické vlnenie, zvuk sa môže šíriť iba v prostredí, v ktorom sú molekuly. V zmysle ozvučenia vesmírnej aplikácie teda vzniká problém v miestach, kde sa poslucháč nachádza na povrchu mesiaca alebo v kozmickom priestore. Tento fyzikálny fakt budem v práci často opomínať kvôli potrebe navodenia požadovaného uživateľského zážitku, ako aj skutočnosti, že sa jedná o častú prax u ozvučovania oblastí, ktorými sa v skutočnosti zvuk nešíri. Z oblasti fyziky budeme tiež využívať vlastnosti zvuku, ako je napríklad výška, farba, hlasitosť a intenzita zvuku, priestorová lokalizácia, odraz zvukových vĺn od prekážok atď . . .

# <span id="page-10-0"></span>**2.2 HRTF**

Podľa [\[5\]](#page-49-2) je Head-related transfer function tiež známa ako anatomická prenosová funkcia (ATF), je odozva, ktorá charakterizuje ako ucho prijíma zvuk z bodu v priestore. V momente, kedy zvuk zasiahne poslucháča, v našom prípade hráča, je originálny zvuk pozmenený. Veľkosť, tvar hlavy, uší, zvukovodov, veľkosť a tvar nosných a ústnych dutín sú všetko ovplyvňujúce faktory. Ovplyvňujúce faktory premieňajú zvuk a ovplyvňujú hlavne to, ako je zvuk vnímaný. Teda posilňujú a zmierňujú určité frekvencie. Dvojica HRTF, teda dvojica funkcií, každá pre jedno ucho, môže byť použitá na syntézu binaurálneho zvuku, ktorý pochádza z určitého bodu v priestore. Je to teda prenosová funkcia, ktorá opisuje, ako sa zvuk z bodu dostane k uchu *(všeobecne na vonkajšom konci zvukovodu)*.

Niektoré produkty domácej zábavy určené na reprodukciu priestorového zvuku zo stereofónnych (dvoj reproduktorových) slúchadiel používajú HRTF. Niektoré formy spracovania HRTF boli tiež zahrnuté do počítačového softvéru na simuláciu prehrávania priestorového zvuku z reproduktorov. Napríklad s HRTF funkciou môže poslucháč rozoznať smer šírenia zvuku, ktorý počuje. Toto je užitočné najmä u systémov virtuálnej reality, pretože táto skutočnosť signifikantne zvyšuje imerziu u uživateľa.

#### <span id="page-10-1"></span>**2.3 Zvuk vo videohrách**

Začiatky herného zvuku siahajú takmer na začiatok vlastného herného priemyslu [\[7\]](#page-49-3). Dôkazom toho sú zvukové efekty použité v legendárnej hre *[Pong](https://en.wikipedia.org/wiki/Pong)* z roku 1972. Herný zvuk si za tú dobu prešiel značnou transformáciou a vyvinul sa do celkom odlišnej podoby. Dnes už takmer každá hra disponuje svojou zvukovou stránkou a nie je ani tak dôležité či ide o rozsiahle ozvučenie s veľkým počtom audio zdrojov, alebo len jednoduché potvrdzovacie signály herného menu. Dnes už hry bez zvuku nedokážu udržať našu pozornosť dostatočne dlho. A čo viac, zvuk nás obklopuje a vystupuje *spoza obrazovky*, čím oveľa rýchlejšie vtiahne hráča do hry a celkovej atmosféry. Pri správnom designe môže byť zvuk súčasťou samotnej hrateľnosti alebo byť jeho hlavnou náplňou (napr. populárny VR titul *[Beat Saber](https://store.steampowered.com/app/620980/Beat_Saber/)*). Dôraz na smerový zvuk má veľké zastúpenie aj v ešportovej sfére, kde hráči používajú profesionálne audio zariadenia.

Často však v rámci vývoja býva zvuk jedným z posledných prvkov, ktoré sú do hry implementované. Zvukový designéri často pracujú s pojmom *hyperrealizmus* [\[2\]](#page-49-4).Ten tvrdí, že nie je dôležité ako zvuk znie v reálnom svete ale o

<span id="page-11-0"></span>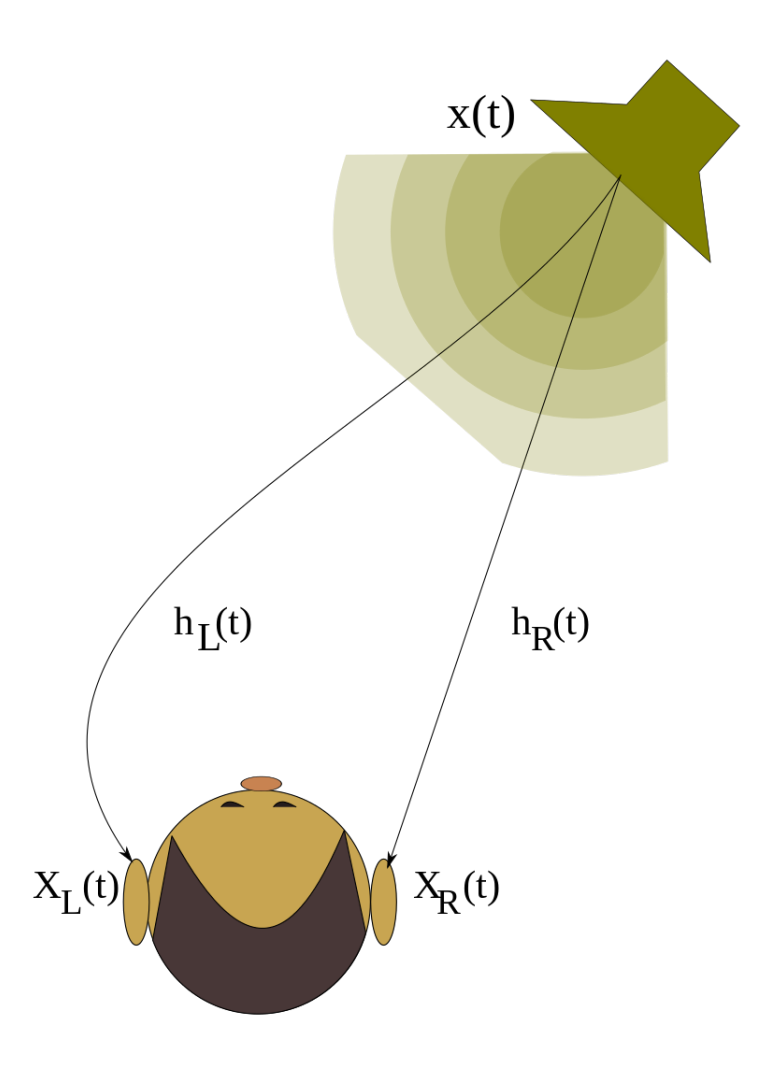

**Obrázok 2.1:** Grafické znázornenie HRTF funkcie

očakávaní poslucháča ako zvuk znieť bude. Napríklad vzlet vesmírnej rakety zo Zeme nebude v hre hlasný ako v reálnom svete. Ďalším pojmom je technika označovaná ako Foley [\[4\]](#page-49-5), ktorá hovorí o tom, ako môžeme vytvárať zvukové efekty objektom, ktoré v reálnom svete neexistujú alebo sú pre nás len ťažko dosiahnuteľné. Výsledkom tejto techniky môže byť ozvučenie lunárneho roveru upravením zvukovej stopy bežného elektrického motora.

# <span id="page-12-0"></span>**2.4 Delenie zvukov**

Podľa [\[6\]](#page-49-6) môžeme zvuky deliť na:

<span id="page-12-1"></span>Dynamické zvuky (Dynamic audio) je skupina zvukov, ktoré reagujú na zmeny počas hrania danej hry. Medzi dynamické audio radíme aj skupiny zvukov nazývané ako Adaptívne Zvuky (Adaptive Audio – reaguje skôr na herné zmeny než na uiívateľský vstup) a Interaktívne Zvuky (Interactive Audio – reaguje na herné zmeny ale odpovedá na uživateľský vstup).

Ďalej tiež zvuky môžeme deliť na Diegetické zvuky (Diagetic Sounds) a Nediegetické zvuky (NonDiagetic Sounds). Za diegetické zvuky považujeme skutočné zvuky, ktoré sa odohrávajú vo sluchovej vzdialenosti od užívateľa. Radíme medzi nich zvukové efekty a dialógy. V prípade nediagetických zvukov hovoríme o hudbe na pozadí a niektorých typov efektov. Kombináciou týchto pojmov vzniknú rôzne množiny typov zvuku, ako napríklad Interaktívny Diegetický zvuk, ktorý sa nachádza v hernom svete a hráč s ním môže priamo interagovať. Príkladom sú zvuky chôdze alebo efekty nárazu.

Z pohľadu mojej práce môžem zvuky vo videohrách rozdeliť podľa funkčnosti.

- ambientný (šum vody, zvuky áut, dážď)
- **.** efekty (sfx)
- **.** hovorené slovo (monológy, dialógy, výpovede)  $\blacksquare$  hovorené slovo (monológy, dialógy, výpov $\blacksquare$  feedback (zvuky herného menu, pípnutia)
- 

Ambientná stopa by sa dala popísať ako zvuk, ktorý nie vždy vnímame. Mal by to byť podvedomý, neustále prítomný element. Nepriamo tak vytvára predstavu o svete, v ktorom sa nachádzame. Avšak hneď keď jeden ambientný zvuk nezapadá do celej množiny ostatných zvukov, podvedome si to hráč hneď uvedomí.

Skupina zvukov, ktoré sú viazané na objekt a snažia sa docieliť jeho uveriteľnosti v hernom svete sa nazývajú zvukové efekty. Súčasťou zvukových efektov môže byť napríklad zvuk, ktorý vydáva vesmírna raketa pri štarte zo Zeme. Medzi hovorené slovo radíme dialógy aj monológy postáv. U hovoreného slova uvažujeme aj o konkrétnom jazyku danej reči v prípade podpory viacerých jazykov.

Feedback zvuk je dôležitý v prípade, keď uvažujeme o priamej komunikácii s hráčom. Je to každý zvuk, ktorý je určený pre hráča, ale nepatrí do herného sveta.

Hudba je nástroj, ktorým môžeme kontrolovať emócie hráča. Príkladom môže byť situácia, kedy musíme zvoliť vhodnú hudbu na pozadí scény. Hrozí hráčovi nebezpečie alebo je naopak v bezpečí a môže sa uvoľniť? Hudba sa taktiež môže podieľať na výklade príbehu.

## <span id="page-13-0"></span>**2.5 Zvuk vo VR**

Cieľom systému pre virtuálnu realitu je poskytovať uživateľovi ilúziu, že sa nachádza v skutočnom prostredí. Preto veľkú časť VR zvuku tvorí vlastnosť, ktorá sa nazýva *spatializace* (spatiality - priestorovosť) []. Ide o schopnosť hrať zvuk tak, ako by bol umiestnený v určitom bode v trojrozmernom priestore. Spatializácia je teda kľúčovým aspektom, pretože poskytuje silné podnety, ktoré naznačujú, že používateľ je v skutočnom 3D prostredí. To výrazne prispieva k ponoreniu sa do herného zážitku. Podobne ako pri lokalizácii, existujú dve kľúčové zložky spatializácie: smer a vzdialenosť. Vieme, že zvuky sú transformované naším tvarom tela a ucha rozdielne v závislosti od smeru prichádzajúceho zvuku. Tieto rôzne efekty tvoria základ spomínanej HRTF, ktorú používame na lokalizáciu zvuku.

V prípade konkrétneho systému ako je *[Oculus Quest](https://www.oculus.com/quest/features/)*, poskytuje zariadenie takzvané built-in (vstavané) reproduktory, ktoré podporujú priestorový zvuk. K dispozícií je tiež 3.5 mm zvukový jack, ktorý umožňuje používateľom pripojiť externé slúchadlá pre zvýšenie kvality imerzie a zážitku z hry.

**.........................................** 2.5. Zvuk vo VR

<span id="page-14-0"></span>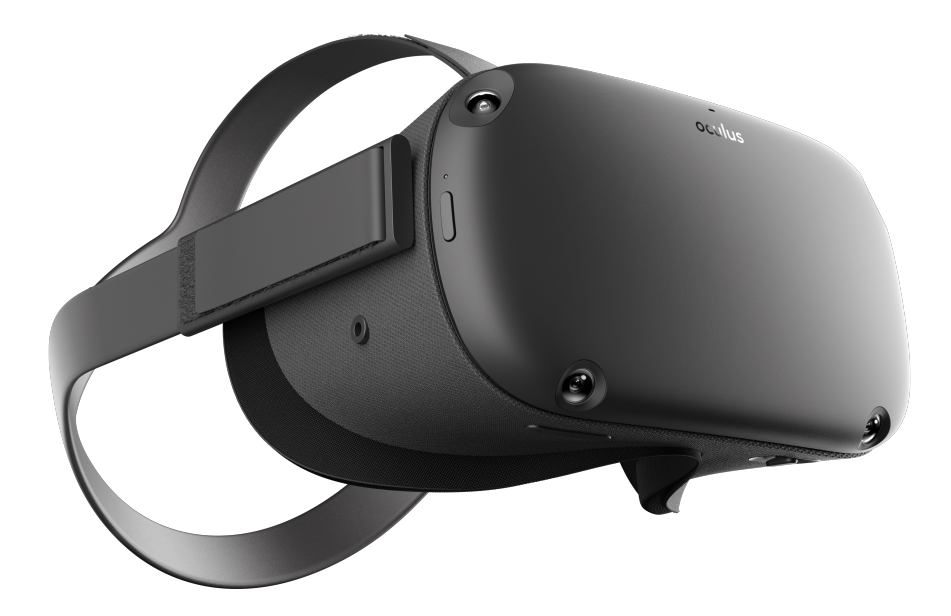

**Obrázok 2.2:** Ukážka zariadenia Oculus Quest

# <span id="page-15-0"></span>**Kapitola 3**

# **Použité nástroje**

# <span id="page-15-1"></span>**3.1 FMOD**

*[FMOD](https://www.fmod.com/studio)* je profesionálny audio engine používaný vo väčšine komerčných herných titulov, vrátane tých pre PC, Nintendo Wii, Nintendo Switch, Xbox 360, Xbox One, PS3 a PS4, vytvorený spoločnosťou Firelight Technologies. Už v rámci mojej semestrálnej práce bol použitý na authoring ozvučenia aplikácie ESERO. Jeho výhoda oproti iným audio enginom, ako napr. Wise, je jeho jednoduchosť, integrácia s herným enginom Unity a pomerne rozsiahla dokumentácia. FMOD je k dispozícii v rámci viacerých licenčných schém. V mojom prípade využívam nekomerčnú licenciu FMOD, ktorá umožňuje, aby softvér, ktorý nie je určený na komerčnú distribúciu, používal FMOD bezplatne. Avšak vzniká otázka, prečo nepoužiť na ozvučenie natívne prostredie Unity. Dôvodom použitia FMODu je kompletná separácia zvukov od hry, ako aj väčšie množstvo spôsobov ako zvuk modifikovať.

*[Event](https://www.fmod.com/resources/documentation-studio?version=2.0&page=fmod-studio-concepts.html#event)* - (Udalosť) je nenahraditeľná jednotka zvukového obsahu v FMODe, ktorú možno spustiť, kontrolovať a zastaviť z kódu hry. Každá situácia v hre, ktorá vytvára zvuk, by mala mať spravidla zodpovedajúcu udalosť. Event obsahuje a primárne sa skladá zo stôp, nástrojov a parametrov. Eventy upravujeme v editore, ktorý nám FMOD poskytuje. Vďaka Eventom sa vyhýbame repetetívnosti používaním randomizácie a modulácie. Parametre spúšťajú nástroje, ktoré smerujú audio obsah do stôp. Okrem toho parametre eventu môžu ovládať a manipulovať s určitými vlastnosťami eventu, napríklad výšku alebo hlasitosť zvuku. Eventy smerujú do iných eventov alebo do hlavnej trasy udalosti (event's master track). Výstup hlavnej cesty traťovej udalosti

smeruje do mixéra projektu.

*[Mixer](https://www.fmod.com/resources/documentation-studio?version=2.0&page=fmod-studio-concepts.html#routing-and-mixing)* - Mixér nám umožňuje manipulovať so signálovými cestami projektu (tzv. [Bus\)](https://www.fmod.com/resources/documentation-studio?version=2.0&page=mixing.html#group-buses-and-routing). Busy sa využívajú hlavne na zoskupenie určitej množiny zvukov, ktorou je napríklad množina zvukov hovoreného slova. Mixér tiež kontroluje hladiny a aplikuje efekty na množiny zvukov, ktoré patria do skupín. Použítím snímkov (tzv. [Snapshot\)](https://www.fmod.com/resources/documentation-studio?version=2.0&page=mixing.html#snapshots-and-the-tracks-view) môžeme dynamicky mixovať zvuky v hre.

<span id="page-16-1"></span>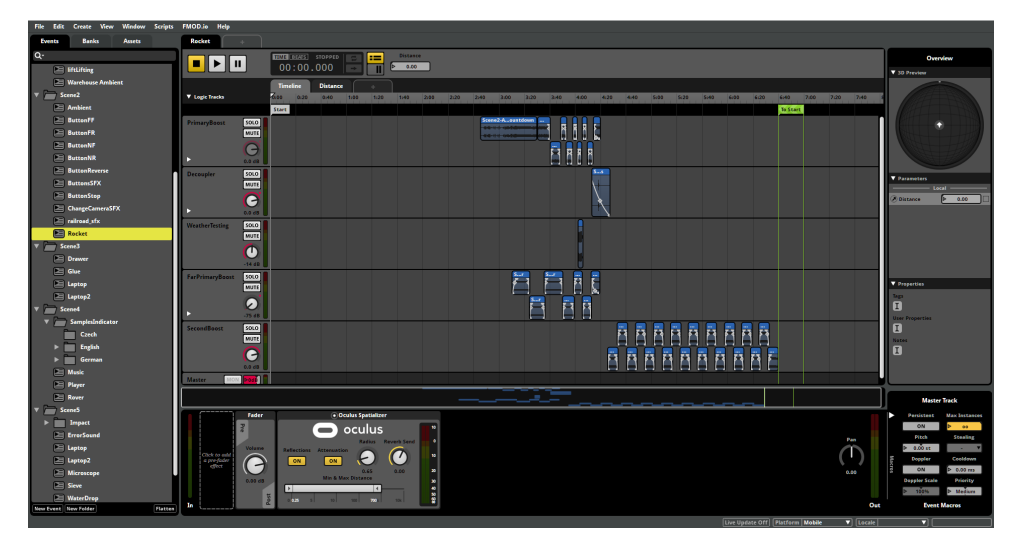

**Obrázok 3.1:** Ukážka vývojového prostredia FMODU

# <span id="page-16-0"></span>**3.2 Unity**

Ďalším nástrojom, ktorý pri práci využívam je herný engine *[Unity](https://unity.com/)*. Pôvodná aplikácia bola vyvinutá vo verzii Unity 5.4.3f. Avšak už na začiatku mojej práce bola originálna verzia prevedená do novšieho Unity 2018.3.11, ktoré disponovalo rozsiahlejšou podporou *[balíku FMOD](#page-17-3)* a tiež poskytovala funkcie aktuálneho Unity. V prípade prevedenia aplikácie do VR režimu bola potrebná posledná zmena na Unity 2020.1.0f1. Unity je relatívne komplexný engine a jeho kompletný opis by vyžadoval vysvetlenie mnohých pojmov, ktoré nie sú pre čitateľa tohto dokumentu dôležité. Taktiež je spomínaný najmä v predošlej práci Ondreja Okulského a z tohto dôvodu budem naďalej uvažovať o čitateľovej oboznámenosti s konkrétnym enginom.

<span id="page-17-2"></span>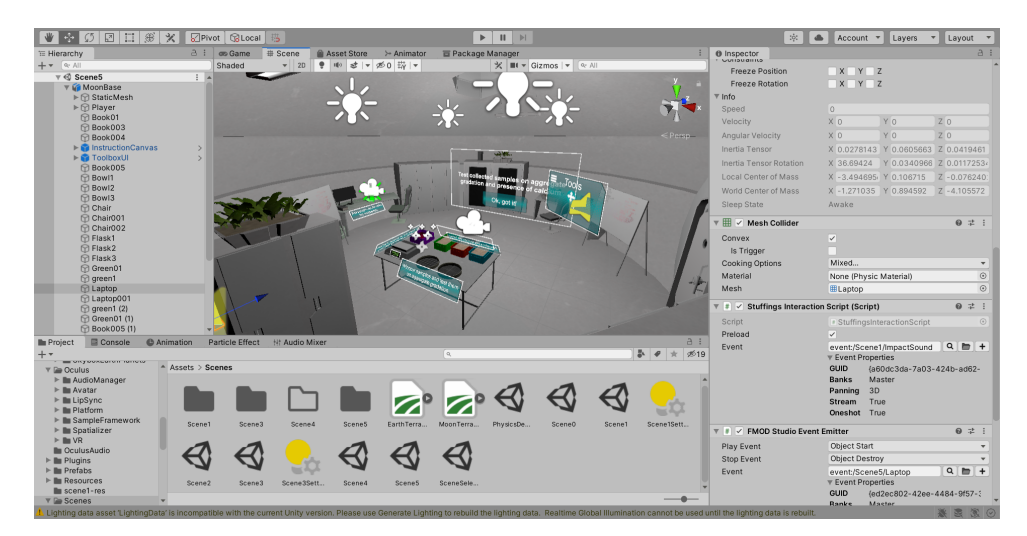

**Obrázok 3.2:** Ukážka vývojového prostredia Unity

# <span id="page-17-0"></span>**3.3 FMOD Unity Integration**

<span id="page-17-3"></span>Ide o *[plugin](https://www.fmod.com/unity)* , ktorý spája audio engine FMOD s herným enginom Unity. Táto integrácia je teda sada skriptov Unity, ktoré mi pomohli integrovať natívne knižnice FMOD Studia s enginom Unity. Dá sa teda povedať, že plugin zabezpečuje komunikáciu medzi vývojovím prostredím programu FMOD a prostredím herného enginu Unity.

### <span id="page-17-1"></span>**3.4 Oculus Spatializer Plugin**

*[Oculus Spatializer Plugin](https://developer.oculus.com/documentation/unity/audio-osp-fmod-overview/)* (OSP) je plugin pre FMOD Studio určený pre systémy Windows a Mac OS X, ktorý umožňuje monofonnému zvuku sa správne spatializovať v 3D priestore relatívne voči užívateľovej hlave. Umožňuje tak vývojárom pridať spatializáciu založenú na spomínanej funkcií HRTF a tiež efekt odrazu zvukovej vlny, ktorý budem popisovať hlavne v implementačnej časti.

# <span id="page-18-0"></span>**3.5 Audacity**

*[Audacity](https://www.audacityteam.org/)* je v skratke bezplatný, užívateľsky prívetivý, open source, multitrack audio editor pre systémy, ako napríklad Windows, macOS, GNU/Linux. Obsahuje taktiež množstvo návodov na internete a rozsiahlu dokumentáciu.

Počas procesu ozvučovania som využil funkcie aplikácie Audacity ako:

**.** Nahrávanie a prehrávanie zvukov

**...........................................** 3.5. Audacity

- **.** Editácia zvukových súborov
- **.** Množstvo digitálnych efektov a pluginov

<span id="page-18-2"></span>

| $\mathbf{u}$                                                                                                    |          |                                       |  | $\begin{array}{ccccccccccccccccc} \textbf{H} & \textbf{H} & \textbf{H}$ |     |  | 1子/ も。 |                                                                                    |     |  |  |     | -54 -48 -42 - Click to Start Montgomp -18 - 12 - 8 - 0                                                                                                    | $\bigcirc$<br>$-54$ |     |                   |      |      |      |      |      |      |      |
|----------------------------------------------------------------------------------------------------|----------|---------------------------------------|--|----------------------------------------------------------------------------------------------------|-----|--|--------|------------------------------------------------------------------------------------|-----|--|--|-----|----------------------------------------------------------------------------------------------------|---------------------|-----|-------------------|------|------|------|------|------|------|------|
|                                                                                                    |          |                                       |  |                                                                                                    |     |  |        |                                                                                    |     |  |  |     | $Q \leftrightarrow * \times 0$ = $\bullet$ + $\bullet$ + $\bullet$ |                     |     |                   |      |      |      |      |      |      |      |
| MMF.                                                                                                    |          | v J. Internal Microphone (Constant S. |  |                                                                                                    |     |  |        | $\sim$ 1 (Meno) Recording Chas $\sim$ $\ket{\psi}$ Speakers (Conexant SmartAudio H |     |  |  |     |                                                                                                    |                     |     |                   |      |      |      |      |      |      |      |
|                                                                                                    |          |                                       |  |                                                                                                    | 2.0 |  |        |                                                                                    | 4.0 |  |  | 6.0 | 7.0                                                                                                    | 8.0                 | 9.0 | 10.0 <sub>1</sub> | 11.0 | 12.0 | 13.0 | 14.0 | 15.0 | 16.0 | 17.0 |
|                                                                                                    |          |                                       |  |                                                                                                    |     |  |        |                                                                                    |     |  |  |     |                                                                                                    |                     |     |                   |      |      |      |      |      |      |      |
| $x \overline{\smash{\big)}\xrightarrow{\hspace*{1.5cm} 0.0738 \ \pm 2.8 \ \times \ \hspace*{1.5cm} 1.0}} \xrightarrow{\hspace*{1.5cm} 1.0 \ \phantom{\times}} 1.0$ | $0.5 -$  |                                       |  |                                                                                                    |     |  |        |                                                                                    |     |  |  |     |                                                                                                    |                     |     |                   |      |      |      |      |      |      |      |
| للسهسة                                                                                                    | $R$ 0.0+ |                                       |  |                                                                                                    |     |  |        |                                                                                    |     |  |  |     |                                                                                                    |                     |     |                   |      |      |      |      |      |      |      |
| لشاه ستأل                                                                                                    |          |                                       |  |                                                                                                    |     |  |        |                                                                                    |     |  |  |     |                                                                                                    |                     |     |                   |      |      |      |      |      |      |      |
| Mono, 44100Hz  0.5 -                                                                                                    |          |                                       |  |                                                                                                    |     |  |        |                                                                                    |     |  |  |     |                                                                                                    |                     |     |                   |      |      |      |      |      |      |      |
| A Select                                                                                                    | 1.101    |                                       |  |                                                                                                    |     |  |        |                                                                                    |     |  |  |     |                                                                                                    |                     |     |                   |      |      |      |      |      |      |      |

**Obrázok 3.3:** Ukážka vývojového prostredia Audacity

# <span id="page-18-1"></span>**3.6 FreeSound.org, ESA Soundclound, Nasa.gov, Excel**

Už v počiatkoch práce na ozvučení aplikácie som predpokladall, že by bolo obťiažné fyzicky nahrať všetky potrebné zvuky k aplikácii. Na základe tejto skutočnosti som sa rozhodol hľadať väčšinu zvukových nahrávok na internete.

*[FreeSound](https://freesound.org/)* je internetová stránka, ktorá má za cieľ vytvoriť obsiahlu, kolaboratívnu databázu zvukových úryvkov a nahrávok. Všetky tieto zvuky sú potom vydané pod Creative Commons licenciou. Licencia udeľuje možnosť pre použitia zvuku. FreeSound preferujem hlavne kvôli jeho rozsiahlej databáze a podmienky licencovania zvukov pod Creative Commonds licenciou, čo je pre projekt tohto typu ideálne.

Niektoré typy licencie *[Creative Commons](https://creativecommons.org/licenses/)*:

- **.** Uvedenie autora
- **.** Uvedenie autora / rovnaké šírenie

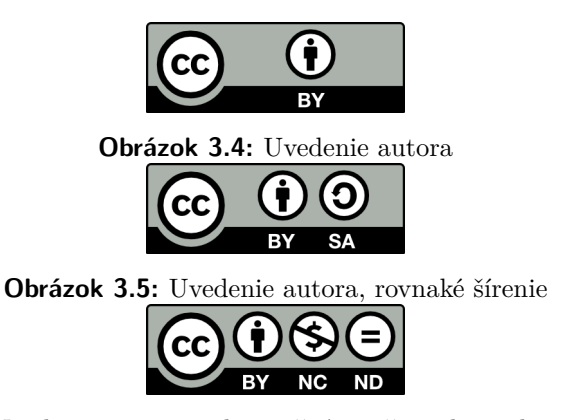

<span id="page-19-1"></span><span id="page-19-0"></span>**.** Uvedenie autora / nekomerčné použitie / bez odvodeného obsahu

<span id="page-19-2"></span>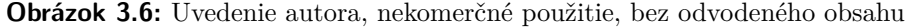

*[SoundCloud](https://soundcloud.com/discover)* je internetová stránka pre online distribúciu hudby. Je často využívaná hudobnými interpretmi, ale aj rôznymi organizáciami. Na uvedenej stránke sa tiež nachádza oficiálny *[kanál](https://soundcloud.com/esa)* Európskej vesmírnej agentúry (ESA). Takmer každá audio nahrávka je vydaná pod licenciou Creative Commons.

*[Nasa audio databáza](https://www.nasa.gov/connect/sounds/index.html#Discovery)*. Na danej stránke sa nachádza kolekcia autentických nahrávok NASA počas rôzných vesmírnych misií. Nahrávky sú vo formáte MP3 a sú zadarmo *[dostupné](https://www.nasa.gov/multimedia/guidelines/index.html#1)*. Naviac nepodliehajú žiadnej restriktívnej licencií a sú ideálne pre aplikáciu s vesmírnou tématikou.

*[Microsoft Excel](https://www.microsoft.com/sk-sk/microsoft-365/excel)* je tabuľkový procesor firmy Microsoft. Kvôli množstvu zvukových stôp som sa rozhodol pomocou tohto programu vytvoriť tabuľky, ktoré by uchovávali informácie ako:

- **.** Názov stopy
- **.** Odkaz na autora
- **.** Odkaz na licenciu
- **.** Typ zvuku
- **.** Scéna v ktorej sa zvuk nachádza

Tento postup a tiež využitie programu Excel používam až po ozvučení scén č. 0 a 1. Odkazy na jednotlivé tabuľky *[Scene2](https://campuscvut-my.sharepoint.com/:x:/g/personal/skalajoz_cvut_cz/EYslCtAA0WBKnNAu0p7No0UB4OCjjCIAoa6qmWM_5ZIknw?e=saESnl) [Scene3](https://campuscvut-my.sharepoint.com/:x:/g/personal/skalajoz_cvut_cz/EfIzrPvcrLRHs-bdVw4Y91AB-BE1ZyUPrmWeiNsAxZ44QQ?e=bjy45h) [Scene4](https://campuscvut-my.sharepoint.com/:x:/g/personal/skalajoz_cvut_cz/Ea28gGi-zzFGt6mF-CDrfDIBlvhg1X-5c84aEEmc2rhXqg?e=xMvR65) [Scene5](https://campuscvut-my.sharepoint.com/:x:/g/personal/skalajoz_cvut_cz/EQw10GozVURPpZRFZwrTn0wBlLb9r2x2E7yp7tkQiax4tA?e=jaRxM8)*

Počas ozvučovania som tiež využíval ďalšie zdroje, ako napr.*[knižnicu](https://studio.youtube.com/)* voľne dostupných zvukov pod Creative Commons licenciou spoločnosti YouTube, *[FreeMusicArchive](https://freemusicarchive.org/)*, *[Oculus Audio Pack](https://developer.oculus.com/downloads/package/oculus-audio-pack-1/)* atď . . .

# <span id="page-20-0"></span>**3.7 Oculus Quest**

Systém Oculus Quest sú okuliare virtuálnej reality vyvinuté firmou Oculus VR a divíziou spoločnosti Facebook, vydané v roku 2019. Jedná sa o takzvané *[all-in-one](https://www.oculus.com/quest/features/)* zariadenie, čo znamená, že sa dá používať samostatne. Quest sa však dá pripojiť aj k počítaču pomocou USB 3.0 kábla. Systém tiež poskytuje šesť stupňov voľnosti. Operačný systém zariadenia je Android 7.1.1.

Ďalšou výhodou systému je absencia externých senzorov. Všetko zaznamenávanie pohybu je zabezpečené štyrmi senzormi, ktoré sú tiež umiestnené na okuliaroch. Súčasťou zariadenia je tiež vstavaný stereo reproduktor a možnosť pripojenia externých slúchadiel. Interakcia prebieha prostredníctvom dvoch Oculus Touch ovládačov druhej generácie.

Špecifické systémové informácie (výpis pomocou /adb logcat)

- **.** CPU ARM64 FP ASIMD AES
- **.** 4 jadrá
- **.** Pamäť 3790mb
- **.** Adreno 540 GPU

<span id="page-21-0"></span>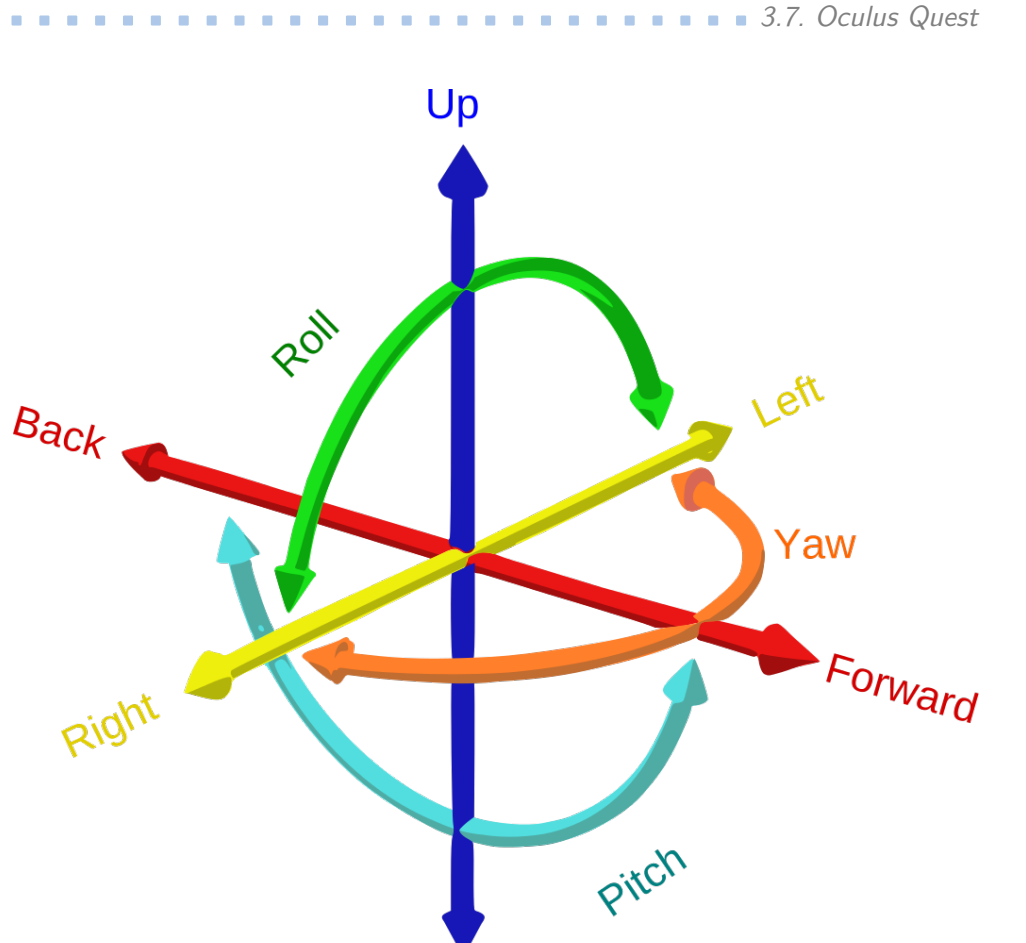

**Down** 

**Obrázok 3.7:** Grafické znázornenie 6 stupňov voľnosti

<span id="page-21-1"></span>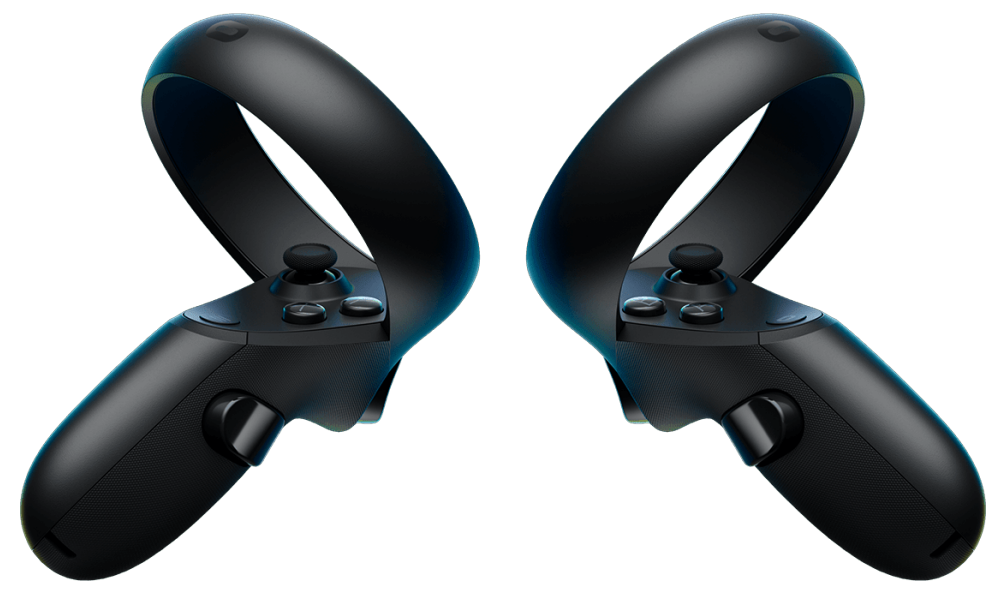

**Obrázok 3.8:** Oculus Touch 2. generácie

# <span id="page-22-0"></span>**Kapitola 4**

# **Analýza problému**

Vytýčené ciele ozvučenia:

- **.** Komunikácia s hráčom (Adaptívne/Interaktívne) **.** Dotvorenie atmosféry (Ambientná zložka)
- 
- $\blacksquare$ <br> Dotvorenie atmosféry (\*<br/>  $\blacksquare$ <br> Celkom nová informácia
- **.** Zlepšenie celkového zážitku

Cieľom ozvučenia ESERO aplikácie je teda posunúť už tak veľmi dobrú hru o malý kúsok ďalej. V prípade, že sa mi podarí dosiahnuť intuitívneho a správne dosadeného ozvučenia, bude môcť aplikácia ESERO komunikovať s hráčom v zmysle odpovedí na jeho akcie. Napríklad v situácii, keď sa hráč bude pohybovať, bude schopný počuť kroky, lokalizovať ich zdroj a taktiež identifikovať materiál, po ktorom kráča. Ďalším príkladom môže byť spojenie správnej časti rakety v scéne č.1, v tom prípade sa ozve zvuková stopa, ktorá bude implikovať správnosť spojenia. To isté platí aj pre dokončenie úrovne alebo nesplnenie úlohy. Hráčovi tiež môžeme zdeliť celkom novú informáciu. Napr. scéna Rozcestník bude mať v pozadí autentické rozhovory astronautov z ISS, ktoré obsahujú informácie o živote na stanici. Pomocou zvuku tiež môžeme skvalitniť celkový zážitok z hry. Ambientný zvuk môže oživiť atmosféru danej scény. Rôzne zvukové efekty, napríklad zvuky nárazov zasa môžu prispieť k imerzii zážitku. Do úvahy môžeme brať aj skutočnosť, že hra je lokalizovaná vo viacerých jazykoch a na základe zvukov hovoreného slova prihliadať na tento fakt a lokalizovať dané zvuky.

Počas práce bolo tiež dôležité správne analyzovať rozsiahly projekt a všetky jeho komponenty. Z pohľadu ozvučenia aplikácie sa zdá byť správna analýza hernej logiky pre ozvučenie priam kľúčová. Nájsť pre zvuk v aplikácií to správne miesto bolo preto často obťiažné. Zistiť kedy alebo skôr na základe akých akcií spustiť daný zvuk sa zdá byť triviálne, ale opak sa ukázal byť pravdou. Preto som významnú časť práce strávil čítaním cudzieho kódu a snažil sa celkovo aplikácii porozumieť. Potreboval som vedieť ako fungujú, ako sa ovplyvňujú a aké stavy môžu herné objekty naoberať. Naštastie Ondrej Okluský napísal aplikáciu veľmi prehľadne a mnohé komponenty opísal prostredníctvom komentárov.

### <span id="page-23-0"></span>**4.1 Návrh ozvučenia jednotlivých scén**

V tejto časti budem rozoberať návrh jednotlivých zvukov v aplikácii. Dekompozícia tohto problému na jednotlivé scény mi príde z pohľadu obsiahlosti vhodná. Preto sa v následnej sekcii a rovnako aj pri implementačnej časti budem venovať jednotlivo všetkým šiestim scénam.

#### <span id="page-23-1"></span>**4.1.1 Scéna č. 0**

Pri návrhu ozvučenia scény Rozcestník som sa rozhodol o herný evergreen. Na pozadí hraje ambientná hudba, ktorá nevyčnieva a má vesmírny nádych. Pre ozvučenie tlačidiel, ako napríklad pri výbere scény, som sa rozhodol pre futuristicky znejúce zvukové stopy. Vďaka abstraktnej vrstve bolo jednoduché ozvučiť stlačenie a následne uvoľnenie akéhokoľvek tlačidla. Hráč, ktorý sa nachádza v tejto scéne a aktívne sa venuje aplikácií vie, že sa nachádza v akomsi menu. Vyberá si lokalizáciu a scénu. Preto som sa rozhodol tento relatívne kľudný časový úsek ozvláštniť rozhovormi študentov rôznych vysokých škôl s astronautmi ISS International Space Station v rámci propagácie vesmírneho programu. Vedel som, že stopy sa budú musieť spúšťať v rôznych, ideálne náhodných intervaloch a v náhodnom poradí. Dôvodom bola očakávaná častá návšteva tejto scény. Hráča by pevne zvolená séria rozhovorov po istom čase mohla začať iritovať. Taktiež som sa rozhodol upraviť rozhovory, aby v hre zneli len odpovede astronautov a nie otázky študentov. Našťastie astronauti v rozhovoroch odpovedali na otázky tak obsiahle, že časť rozhovoru, kde zaznela otázka nebola potrebná. Atronauti ju buď zopakovali v úvode svojej odpovedi, alebo otázka vyplývala z kontextu odpovedi. Problém vznikal pri otázke lokalizácie. Hráč v menu ešte nemá vybraný jazyk, v ktorom chce hru

hrať. Preto som sa snažil použiť čo najširšie spektrum jazykov v rozhovoroch (USA, RUS, ENG).

#### <span id="page-24-0"></span>**4.1.2 Scéna č. 1**

Hneď na začiatku ma zaujala myšlienka pohybovania sa po scéne pomocou vysoko-zdvižného vozíka. Potreba jeho ozvučenia sa stala samozrejmosťou. Bolo potrebné simulovať ozvučenie vozíka pri rôznych otáčkach jeho motora (zrýchľuje/spomaľuje/nepohybuje sa/štartuje). Taktiež bolo dôležité ozvučiť aj jeho vertikálny pohyb, ktorý bol vykonávaný pomocou páčiek (klesá/stúpa). Hráč sa po celú dobu trvania tejto časti hry (scény) zdržiava v hangári. Preto som sa rozhodol atmosféru dotvoriť ambientnými zvukovými efektami z industriálnych hangárov a celkovo tak nabudiť v hráčovi pocit, že sa skutočne nachádza v hangári vo Francúzskej Guyane. V scéne sa tiež nachádza množstvo objektov, s ktorými sa dá interagovať. Zvukové efekty nárazu by dotvorili uveriteľnosť prostredia a celkovo tak umocnili zážitok z hrania. Pri procese spojenia častí rakiet bude hra vydávať zvukový efekt, ktorý bude značiť ono spojenie. V rámci spätnej odozvy hráčovi sa jedná o logický krok. Scéna je tiež špecifická tým, že sa v nej nachádza hala, do ktorej sa dá vstúpiť spolu s vozíkom. Pri prechode medzi hangárom a halou by došlo k zmene ambientnej hudby. Týmto spôsobom budeme meniť zvuk aplikácie na základe hráčovej pozície. Ďalším špecifikom tejto scény je možnosť využitia takzvaného Sound Reverb [\[3\]](#page-49-7) čo je vlastne efekt ozveny.

**.** 4.1. Návrh ozvučenia jednotlivých scén

<span id="page-25-1"></span>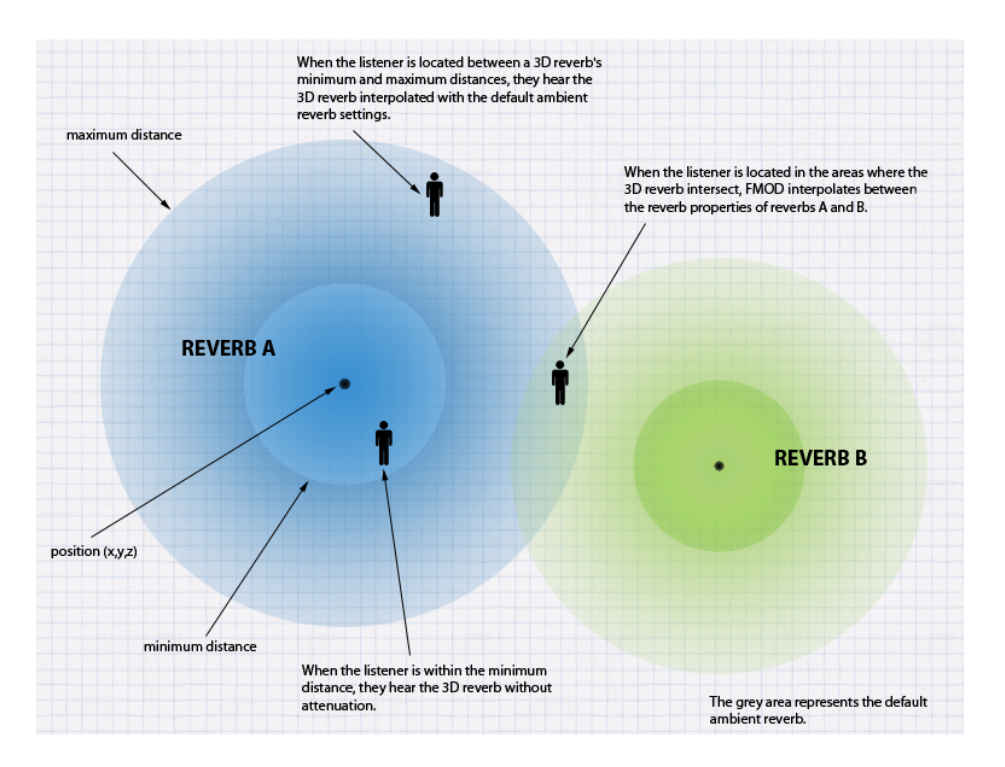

**Obrázok 4.1:** Grafické znázornenie odrazových zón

Signalizácia ukončenia scény je tiež zaujímavý element ako hráča oboznámiť so splnením jeho úlohy. Po spojení všetkých častí rakiet vzniká kompletná raketa a zaznie príslušná zvuková stopa. Jedná sa o scénu, kde sa hráč pohybuje na povrchu plošiny vozíka pomocou dotyčných kláves. Dotvorenie zvukového efektu hráčových krokov signalizuje pohyb samotný, ale aj napomôže hráčovi sa viac ponoriť do hry.

#### <span id="page-25-0"></span>**4.1.3 Scéna č. 2**

Ide vlastne o jednu relatívne dlhú animáciu, ktorej beh môže hráč kedykoľvek ovplyvniť pomocou tlačidiel. Ozvučenie tlačidiel je primárne spôsob komunikácie s hráčom, ale aj možnosť dodatočného rozlíšenia medzi jednotlivými tlačidlami. Napríklad tlačidlo č.8 bude vydávať zvuk kamerovej klapky, čo bude naznačovať aj samotnú funkciu tlačidla. Primárnym cieľom scény je však vzlet rakety Ariana. Vyskytuje sa možnosť ozvučenia odpočtu štartu za využitím audio súborov dostupných spoločnosťou ESERO. Taktiež je dôležité ozvučenie samotného štartu. Zážih hlavnej pohonnej rakety, dekompozícia rakety, zážih sekundárneho pohonnej rakety. Toto všetko sú zvuky dodávajúce na uveriteľnosti aplikácie. Už samotný pohyb nákladnej plošiny, ktorá vezie

raketu, je zvukový zdroj. V prípade ambientného zvuku musíme rozlišovať výšku, v ktorej sa momentálne hráč nachádza. Hráč bude počuť zvuk vetra, keď sa bude nachádzať na zemi. Postupne, ako bude opúšťať zemskú atmosféru, bude sa meniť aj ambientný zvuk scény.

<span id="page-26-1"></span>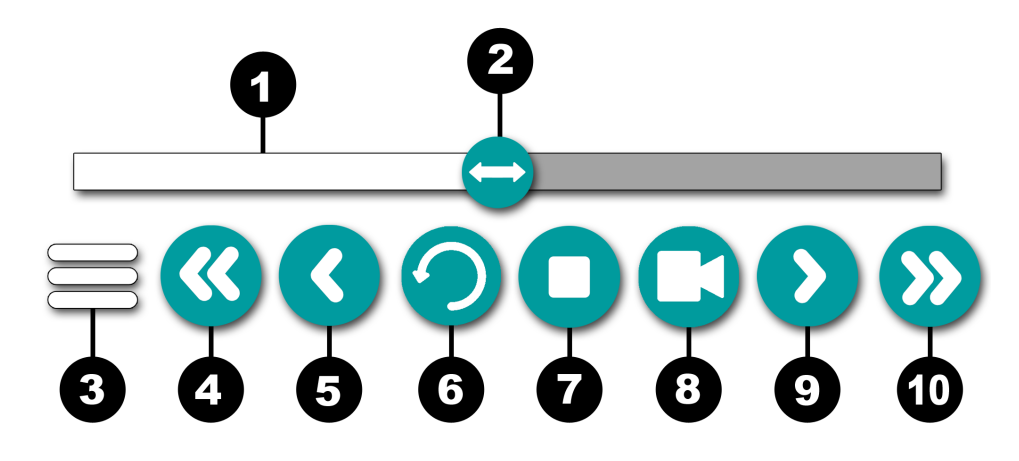

**Obrázok 4.2:** Ukážka panelu s ktorým hráč interaguje

#### <span id="page-26-0"></span>**4.1.4 Scéna č. 3**

Daná scéna je demonštratívny pokus, ktorý sa snaží hráča oboznámiť s pojmami ako ťažisko, barycentrum a momentom objektu v stave beztiaže. V hre teda spájame lopty pomocou tyčiek. Podobne ako pri správnom napojení jednotlivých častí rakiet v scéne č.1 , môžeme aj tu využiť informačného charakteru zvukového efektu a to konkrétne v dobe spojenia. Počas napojenia objektu s tyčkou teda vzniká zvuk, ktorý vydáva hráčovi informáciu o úspešnom napojení daných predmetov. Spomínané predmety sú tiež umiestnené v šuplíkoch, ktoré môže hráč otvárať a zatvárať. Ich ozvučenie teda dodá malou troškou aplikácii na uveriteľnosti. Ako som už spomínal, hráč sa po celú dobu nachádza v module ISS počas stavu beztiaže. Po stenách sa nachádza dvojica notebookov. Ambientnú zložku teda môžu dotvárať bežné zvuky vydávané týmito zariadeniami, ako napríklad reproduktormi, chladičom alebo stisk klávesy. U týchto zvukoch chceme zabezpečiť ich nerušivý charakter, ale zároveň sa snažíme v hráčovi podvedome vytvoriť ilúziu o tom, že sa skutočne v module ISS nachádza.

<span id="page-27-2"></span>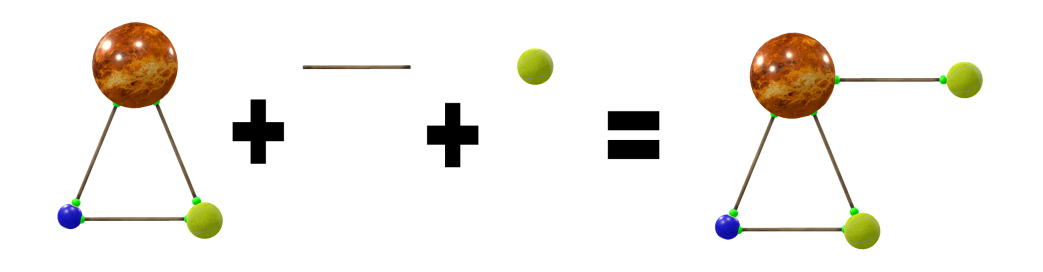

**Obrázok 4.3:** Ukážka logiky objektov v scéne

<span id="page-27-0"></span>**4.1.5 Scéna č. 4**

V stanovenej scéne som sa rozhodol navrhnúť takzvanú *[Adaptívnu hudbu](#page-12-1)*. Ako som už spomínal, adaptívna hudba je typ dynamickej hudby, ktorá sa vyskytuje v hernom prostredí a reaguje viac na zmeny v hernom prostredí než na hráčov vstup. Hráč v 4. scéne zbiera mesačné vzorky pomocou diaľkovo ovládaného rovera. Cieľom je zozbierať určitý počet týchto vzoriek. Po určitom počte zozbieraných vzoriek môžeme teda postupovať aj vo vytvorených segmentoch danej hudby. Ďalej nám môže hovorené slovo signalizovať počet zvyšných vzoriek a oznamovať tak hráčovi novú informáciu. Samozrejme musíme prihliadať na fakt, že hra je lokalizovaná a prispôsobiť tomu aj zvuk daného jazyka. Očakávame tiež zvuk, ktorý by sme počuli pri dýchaní vo vesmírnom skafandri. Túto časť môžeme využiť hlavne kvôli navodeniu imerzie hráča a celkovej uveriteľnosti. Dôležitým prvkom scény je samozrejme aj spomínaný rover. Môžeme uvažovať o existencii malého elektrického motora, ktorý roveru umožňuje pohyb. Vzdialenosť rovera od hráča bude tiež smerodajný faktor ako hudba bude znieť. V prípade, že sa rover nachádza v blízkosti od hráča, bude hráč schopný rover lokalizovať na základe spatializácie v 3D priestore. Avšak v momente, keď sa rover od hráča vzdiali na určitú vzdialenosť, zvuk bude vydávaný priamo do hráčovej helmy a bude modifikovaný zvukovými efektami, ktoré prispejú k jeho rádiovému charakteru. Hráč má znovu od scény č. 1 možnosť znovu sa svojvoľne pohybovať po scéne. Využijeme teda podobnú logiku ako keď sa pohyboval po železnej konštrukcii. Potrebné je len zmeniť požadované parametre. Podobne môžeme využiť už vytvorené zvuky, ktoré signalizujú dokončenie scény.

#### <span id="page-27-1"></span>**4.1.6 Scéna č. 5**

Scéna č. 5 je podobne ako scéna č. 1 plná objektov, s ktorými môže hráč interagovať. Z pohľadu uveriteľnosti by bolo vhodné ozvučiť nárazy týchto

objektov. Podobne ako v scéne č. 1 budeme meniť parameter na základe materiálu, ktorý vstúpil do nárazu. Podobne budeme upravovať parameter aj pri vyhodnocovaní sily nárazu. Ambientnú zložku môžeme znova dotvoriť dvojicou notebookov , u ktorých máme už zvuk nadefinovaný. Z pohľadu funkčnosti sa tiež javí ozvučenie mikroskopu, s ktorým hráč pracuje, ako správna voľba. U mikroskopu môžeme rozlišovať z pohľadu ozvučenia dva stavy. Objekt sa nachádza pod mikroskopom alebo je mikroskop nečinný. Podobný vzťah uplatňujeme aj pri ozvučení sita, ktorým hráč miesi zozbierané vzorky. Rovnako je potrebné ozvučiť stav , kedy hráč začne miešať jednotlivé vzorky medzi sebou, čo je z pohľadu logiky hry neprípustné. Vhodné je tiež ozvučiť interakciu s nádobou, v ktorej je kvapalina. Zvuk je totiž aj dopad objektu do kvapaliny podobne ako aj šumenie octa pri teste na prítomnosť vápnika. Podobne ako pri scéne č. 1 môžeme využívať techniky Reverb, teda zvukovej ozveny, keďže sa nachádzame v miestnosti s určitými rozmermi.

### <span id="page-28-0"></span>**4.2 Návrh zvukového manažéra**

Súčasťou práce je taktiež implementácia vlastného zvukového manažéra, ktorým môže hráč počas hry meniť hlasitosť zvuku. Základným znakom mnohých obecných zvukových manažérov je rozdelenie všetkých zvukov do 3 základných skupín. Skupina SFX (Sound effects) predstavuje všetky zvukové efekty vydávané objektmi v hre. Zvuková skupina Music, ktorá disponuje všetkými hudobnými zvukovými stopami. Poslednou skupinou je množina Master, ktorá je tvorená dvomi spomínanými podmnožinami Music a Sfx. Rozdelenie zvukov do týchto troch skupín ponúka hráčovi intuitívne nastavovanie hlasitosti požadovaných zvukov. Zvukový manažér bude existovať vo virtuálnej realite ako komponenta UI (User Interface). UI virtuálnej reality disponuje jedným zásadným rozdielom oproti bežnému UI. Jej zasadenie do aplikácie musí byť v určitom bode herného sveta a nie v rozmedzí obrazovky. Hráč by kvôli neprirodzenej projekcii začal po chvíľke pociťovať nevoľnosť, a preto je dnes tento typ UI vo virtuálnej realite zaužívaný. Preto musí byť každá komponenta UI, ako aj zvukový manažér, súčasťou herného sveta. Naštastie nám prácu uľahčuje fakt, že pôvodná aplikácia bola vyvinutá pre sýstémy virtuálnej reality. Preto nie je potreba meniť zvyšné komponenty UI. Na nastavenie požadovanej hodnoty jednotlivých hladín zvukov budem využívať posuvníky, ktoré sú už v projekte definované a pracujú s abstraktnou vrstvou aplikácie.

Jednoduchý návrh audio managera v aplikácií Esero:

<span id="page-29-0"></span>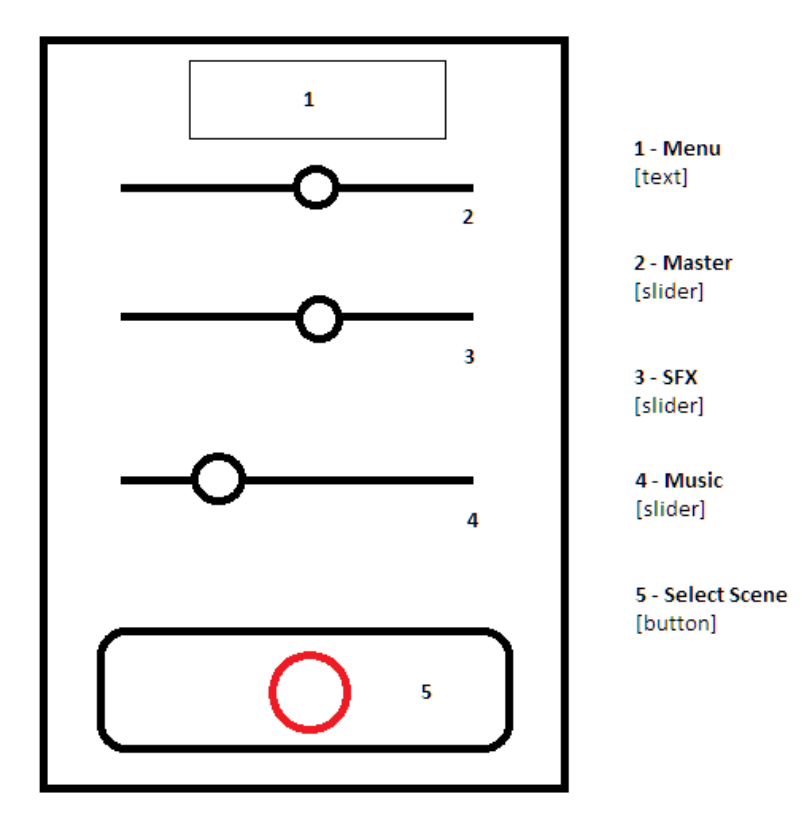

**Obrázok 4.4:** Jednoduchý návrh zvukového manažéra

# <span id="page-30-0"></span>**Kapitola 5**

# **Implementácia**

Na úvod budem v danej kapitole rozoberať vytváranie zvukového manažéra. Keďže som vývoju na zariadenie Oculus Quest venoval relatívne veľké množstvo času, budem tento proces opisovať tiež v tejto kapitole. V ďalšej časti kapitoly zasa popisujem proces ozvučenia obecne. Pokúsim sa definovať jednotlivé kroky, ktoré vedú k úspešnému ozvučeniu. A ako som už v predošlej časti spomínal, popis procesu ozvučenia aplikácie je nutné dekomponovať na ozvučenie jednotlivých objektov v hernom svete. V danej časti sa teda zaoberám konkrétnym použitím funkcií FMODu a ich dosadením do herného sveta.

# <span id="page-30-1"></span>**5.1 Implementácia zvukového manažera**

FMOD Mixér poskytuje možnosť rozdelenia týchto zvukov vďaka takzvaným *[Group Buses](https://fmod.com/resources/documentation-studio?version=2.0&page=mixing.html#group-buses-and-routing)*. Group bus mixuje výstup viacerých FMOD eventov a busov s možnosťou využitia efektov. Do projektu teda bol pridaný nový *[prefab](https://docs.unity3d.com/2020.2/Documentation/Manual/Prefabs.html)* s názvom MenuCanvas. Herný objekt už potom obsahuje triedy, ktoré dedia z InteractableObject. Táto hlavná trieda poskytuje logiku interagujúcich objektov v celej aplikácii. Následne bola potrebná úprava herného objektu PersistanceHandler a pridanie triedy MenuAudioManager, ktorá uchováva dáta o zvuku aj počas zmeny scény v Unity. Znovu využitím textúr zaužívaných aplikáciou som dospel k danému výsledku.

<span id="page-31-1"></span>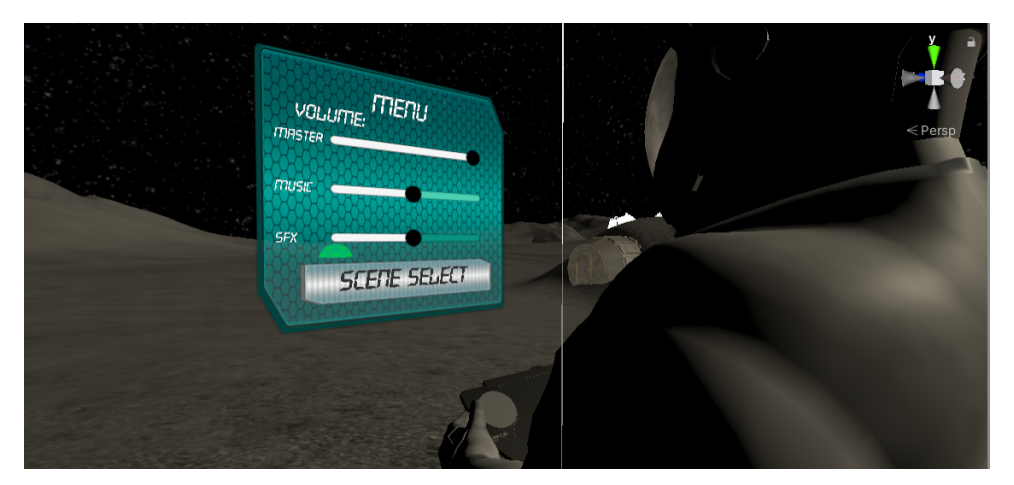

**Obrázok 5.1:** Ukážka zvukového manažéra v scéne č. 4

Dané menu je možné v režime VR ovládať prstom ruky a následným stiskom alebo lúčom, ktorý vysiela virtuálny ovládač. Herný objekt sa objaví vždy po stlačení príslušného tlačidla na Oculus VR ovládači a je nasmerovaný smerom k hráčovi v relatívne blízkej vzdialenosti. Obsahuje tiež tlačidlo pre návrat do hlavnej scény. Menu je tiež lokalizované. Využíva TranslatableUI čo je logika pôvodnej aplikácie ktorá zaobstaráva preklad všetkých textových objektov. Teda na základe zvoleného jazyka v scéne č. 0 sa upravia aj texty menu.

### <span id="page-31-0"></span>**5.2 Implementácia ovládania pre Oculus Quest**

Pre ovládanie aplikácie na zariadení Oculus Quest som sa rozhodol použiť triedy, ktoré ponúka*[OculusPackage](https://assetstore.unity.com/packages/tools/integration/oculus-integration-82022)* pre Unity. Daný OVRPlayerController som teda upravil tak, aby zaobstarával len chod toho, ako kamera sníma ovládače v hernom priestore a taktiež samotnú pozíciu hráčovej hlavy. Pre uživateľský vstup som vytvoril nové triedy vo forme EseroOculusInputScene[č. scény].cs a Scene[č. scény]FreeCameraOculus.cs , ktoré následne dedia z triedy Interactor. Oculus Package tiež obsahuje prefaby CustomHand[Left/Right], ktoré replikujú hráčove ruky do herného sveta spolu so základnými úkonmi, ako napr. uchop objekt, zatni päsť alebo vystrč ukazovák.

Výsledkom je možnosť ovládať hru pomocou rúk, ktorých pozícia vo virtuálnej realite odpovedá skutočnosti. Tento spôsob ovládania sa zdá byť veľmi intuitívny pre hráča a uľahčuje mu tak ovládanie aplikácie.

**....** 5.2. Implementácia ovládania pre Oculus Quest

<span id="page-32-0"></span>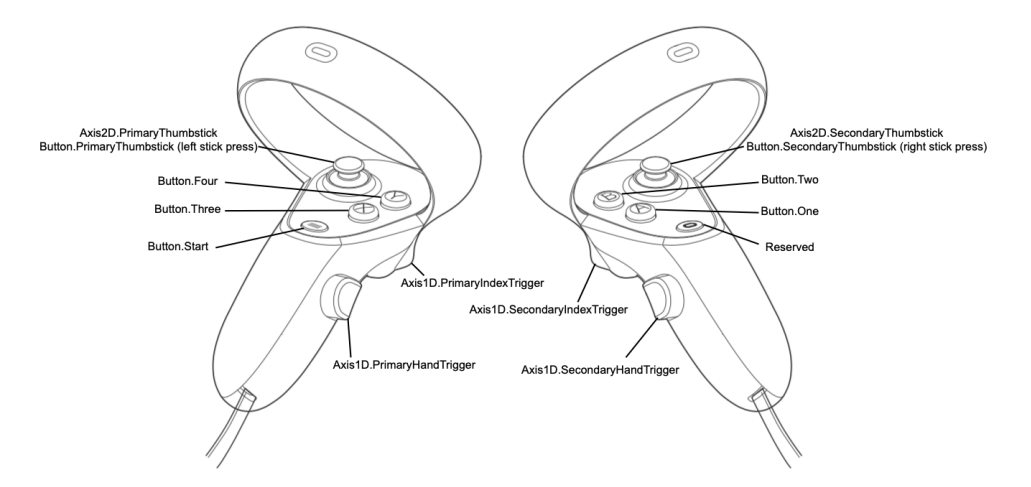

**Obrázok 5.2:** Definovanie jednotlivých tlačidiel na ovladači

<span id="page-32-1"></span>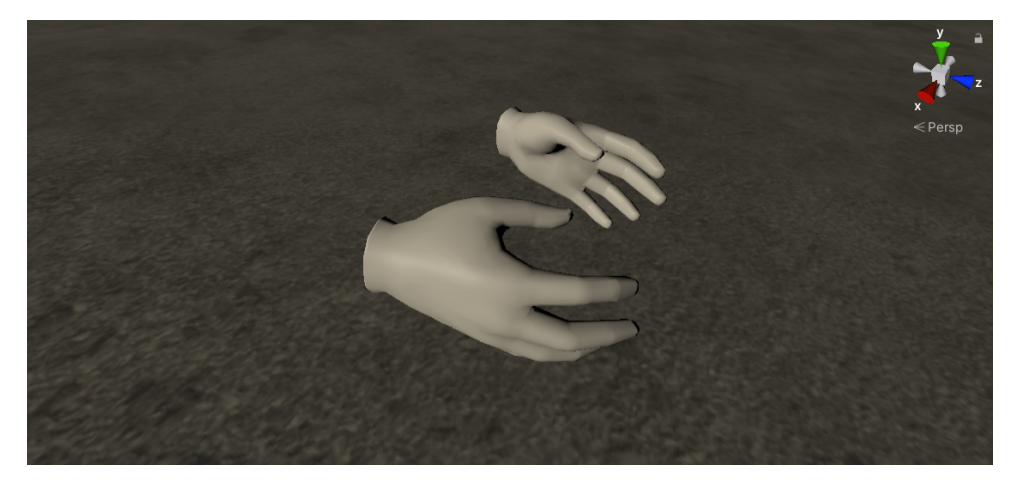

**Obrázok 5.3:** Ukážka hračových rúk v aplikácií

Mapovanie:

- **.** Button Four Aktivuje menu hry
- **.** Primary/Secondary Hand Trigger Hráč zatne ľavú/pravú päsť (nie ukazovák) / Uchop predmet (scéna č. 3)
- **.** Secondary Hand Trigger Interaguj s objektom na ktorý mieri pravý ukazovák
- **.** Primary/Secondary Index Trigger Skrč ukazovák
- **.** Primary Thumbstick Pohyb (hráč/rover)
- Secondary Thumbstick Rotácia o 45 stupňov
- Secondary Thumbstick Rotácia o 45 stupňov<br>■ Buttwon Two Prepne ovládanie hráč/rover (scéna č. 4)
- **.** Button One Pohyb vpred (scéna č. 3)

### <span id="page-33-0"></span>**5.3 Implementácia zvuku obecne**

Pre-produkciou alebo takzvanou prípravou by sa dal nazvať proces kedy identifikujem jednotlivé objekty v scéne Unity ktoré sú potrebné ozvučiť. Samotnou produkciou by sa potom dalo nazvať získanie požadovaného zvuku, s použiteľnou licenciou a odpovedajúcou kvalitou a cenou (zadarmo). Tu som hlavne využíval už spomínané webové stránky ako FreeSound.org, Soundcloud.com atď. Avšak boli aj situácie kedy som musel zvuk buď *[vygenerovať](https://ttsmp3.com/text-to-speech/)* alebo nahrať samostatne (viac scéna č. 4). Následne prešiel zvuk základnou editáciou ako strih a pridanie niektorých efektov v programu Audacity. Ďalším krokom bolo vytvorenie zvukového Eventu v programe FMOD a jeho ďalšie úpravy ako pridanie parametrov, nastavenie hlasitosti v hre, spatializácia atď. Vystavaním projektu v programe FMOD sa pomocou spomínanej *[integrácie](#page-17-3)* zvuky automaticky načítali aj v editore Unity a ich následná úprava v hernom engine už nebola nutná. Avšak stále bolo potrebné dosadiť zvuk do scény a prípadne meniť jeho parametre počas behu aplikácie. Po otestovaní zvuku v Unity prebehol jeho manuálny zápis do Excelovej *[tabuľky](#page-0-0)*

Proces ozvučenia v skratke:

- **.** Obdržanie zvuku Internet, nahrávka, licencia ■ Obdržani<br>■ Audacity
- Audacity<br>■ FMOD
- 
- **.** Unity
- <span id="page-33-1"></span>**.** Zápis do tabuľky

#### **5.4 Konkrétna implementácia zvuku**

V danej časti budem často hovoriť o kľúčových komonentoch FMODu. Mnohé z nich som už v predošlých častiach popísal. Napriek tomu by som rád čitateľovi pripomenul možnosť rozkliknúť jednotlivé slová v texte, ktoré sú vyznačené štýlom *italic*. Kliknutie na dané slovo presmeruje čitateľa na požadovanú časť FMOD dokumentácie, ktorá hlbšie opisuje danú komponentu.

#### <span id="page-34-0"></span>**5.4.1 Scéna č. 0**

Hudobná zložka hry je reprezentovaná FMOD Eventom. Teda hlavný zvukový efekt scény sa vyskytuje v aplikácií ako jednoduchý *[Single Instrument](https://www.fmod.com/resources/documentation-studio?version=2.0&page=glossary.html#single-instrument)*. Jeho existencia sa viaže na daný *[Event](https://www.fmod.com/resources/documentation-studio?version=2.1&page=authoring-events.html)*, ktorý je ďalej viazaný na existenciu herného objektu hráča. V prípade zvukovej stopy dialógov medzi astronautmi som sa rozhodol využiť funkciu FMODu nazývanú ako *[Scatter Instrument](https://www.fmod.com/resources/documentation-studio?version=2.0&page=glossary.html#scatterer-instrument)*. Ide o zvukovú stopu, ktorá pozostáva z viacerých zvukových súborov (podobne ako *[Multi Instrument](https://www.fmod.com/resources/documentation-studio?version=2.0&page=glossary.html#multi-instrument)*). Scatterer Instrument mi v tomto prípade umožnil väčšiu voľnosť v tom, ako sa jednotlivé zvuky budú prehrávať a aké medzi nimi budú intervaly.

<span id="page-34-1"></span>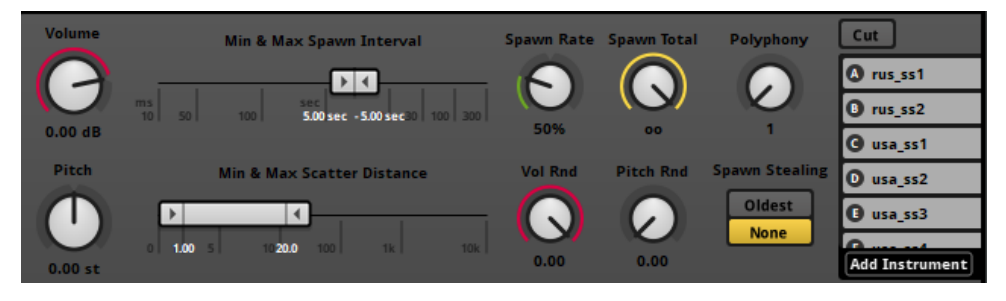

**Obrázok 5.4:** Ukážka parametrov Scatter Instrumentí

Na obrázku sú uvedené hodnoty niektorých nastavení. V tomto prípade sa jednotlivé podstopy vytvárajú s určitou pravdepodobnosťou. Zároveň parameter Polyphony nám určuje, že v určitý moment môže existovať najviac jedna stopa. Celá inštancia FMOD sa potom viaže na herný objekt nazvaný SOUND. Mód Shuffle zaisťuje to, aby sa jednotlivé stopy neopakovali v rámci jedného cyklu. Zvuky tlačidiel sú podobne ako MainMusic jednoduchý Single Instrument. Vďaka abstraktnej interakčnej vrstve nezávisia od konkrétneho vstupu. Rozlišujem Eventy ako ButtonClickPressed (stlačenie tlačidla) a ButtonClickReleased (uvoľnenie tlačidla). Na rozdiel od vyššie spomenutých Eventov sa zvuky tlačidiel vytvárajú priamo v hernom kóde pomocou *[PlayOneShot](https://www.fmod.com/resources/documentation-unity?version=2.0&page=api-runtimemanager.html#playoneshot)* funkcie.

**.....** 5.4. Konkrétna implementácia zvuku

#### <span id="page-35-0"></span>**5.4.2 Scéna č. 1**

Ozvučenie motora vysokozdvižného vozidla pozostáva z dvoch Eventov. Každý sa stará o ozvučenie buď horizontálneho, alebo vertikálneho pohybu vozíka. Po vzniknutí inštancie zaznie štart motora v podobe Single Instrument. Zo štartu motora prechádzame plynulo k zvuku motora, ktorý je kontrolovaný pomocou parametru RPM (otáčky za minútu). Ten je v hernom kóde upravovaný na základe pohybu vozidla a nastavuje svoju hodnotu. Týmto som docielil dôveryhodný zvuk malého motora, ktorý na základe modifikácií otáčok znie ako motor skutočný. Pretože som sa rozhodol ozvučenie vertikálneho a horizontálneho pohybu rozlíšiť, musím ostatnými parametrami upravovať zvuk na základe momentálneho pohybu. Prácu mi uľahčuje aj fakt, že na internete je mnoho zvukových záznamov rôznych typov motorov. Faktom je aj skutočnosť, že nie je potrebná dlhá zvuková stopa. Stačí vytvoriť zvukovú sľučku, ktorá obsahuje jeden cyklus motora.

Zvuk krokov je založený na logike kolízií. Na základe herného *[štítku](https://docs.unity3d.com/Manual/Tags.html)* sme schopný detekovať zmenu povrchu, na ktorom sa hráč pohybuje. To nám spolu s možnosťou parametrov FMODu dáva možnosť ako prepínať medzi jednotlivými typmi zvukov krokov. A čo viac, na základe parametra walkingSpeed môžeme meniť rýchlosť prehrávania zvukových efektov krokov. V momentálnej fáze však tieto parametre neupravujem, pretože hráč sa po celú dobu môže pohybovať len po plošine a nemôže meniť rýchlosť chôdze.

Prechod medzi hangárom a halou je sprevádzaný odpovedajúcou zmenou ambientného zvuku. Využil som vopred vytvoreného kódu s názvom *[FMOD](https://www.fmod.com/resources/documentation-unity?version=2.0&page=game-components.html#studio-parameter-trigger) [Studio Parameter Trigger](https://www.fmod.com/resources/documentation-unity?version=2.0&page=game-components.html#studio-parameter-trigger)* , ktorý sa stal súčasťou herného objektu Ambient-Hall, čo je v podstate len kostka, ktorá obsahuje kolízny objekt. Po nastavení jednotlivých položiek je prechod medzi miestnosťami definovaný ako zmena parametru Hall. Hall s parametrom rovným nule značí, že sme v hangári. Parameter s hodnotou rovnajúcou sa číslu jedna udáva skutočnosť, že sa hráč nachádza v hale. Tiež som využil vstavaný FMOD parameter Seek Speed, ktorý dopomáha k plynulej zmene parametru aj pri náhlom prechode.

Vytvorený Event nazvaný ako ImpactSound obsahuje zvuky nárazov rôznych objektov. Tento Event, ktorý pozostáva z viacerých parametrov ako BarrelHit, ContainerHit, WoodHit atď. Tieto parametry značia o aký typ metariálu sa jedná. Každý parameter obsahuje trojicu Multi/Single Instrument. Na základe hodnoty parametru (0-16) určujeme, ktorá konkrétna stopa nárazu zaznie (jemný/stredne silný/silný náraz). V pôvodnej triede StuffingsInteractionScript.cs počítam pomocou predom definovanej Unity funkcie veľkosť nárazu. Na základe tej zaznie požadovaná stopa.

Zvukový efekt spojenia jednotlivých častí rakety pozostáva z viacerých *[Multi](https://www.fmod.com/resources/documentation-studio?version=2.0&page=glossary.html#multi-instrument) [Instrument](https://www.fmod.com/resources/documentation-studio?version=2.0&page=glossary.html#multi-instrument)* objektov.

FMOD ako aj Oculus Package ponúkajú svoje vlastné implementácie efektu ozveny. Pre túto scénu som sa rozhodol využiť FMOD verziu. Verziu od Oculusu využijem neskôr v scéne číslo 5. FMOD teda obsahuje vstavaný Reverb Bus, ktorý ovplyvňuje len zvuky skupiny Sfx, čo je pre nás žiadúci efekt. Hráč teda pri vstupe do hangáru pre nastaví požadovaný bus pomocou už spomínanej funkcionality FMOD Snapshot.

Ukážka rozdielnych parametroch pre FMOD Rever a Oculus Spatial Reverb

<span id="page-36-1"></span>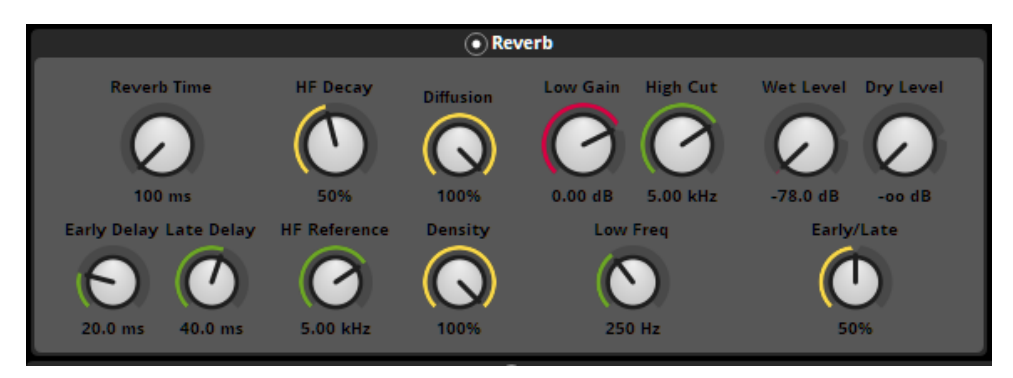

**Obrázok 5.5:** FMOD

<span id="page-36-2"></span>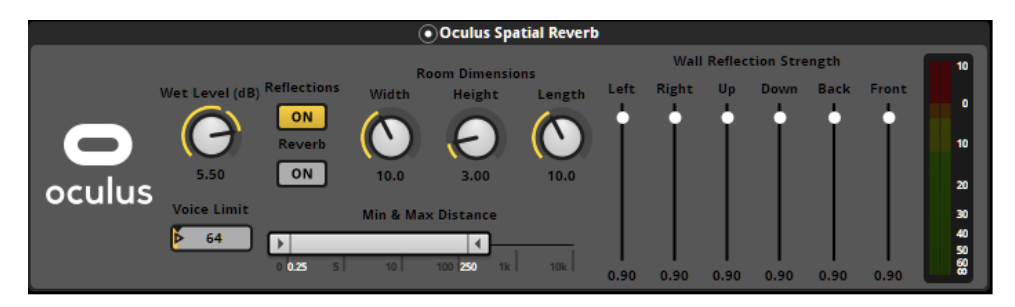

**Obrázok 5.6:** FMOD Oculus

Na konci scény, teda pri úspešnom zostavení rakety, zaznie konečná znelka, ktorá signalizuje spolu s UI elementami koniec celej úrovne a možný návrat do hlavného menu aplikácie ESERO.

#### <span id="page-36-0"></span>**5.4.3 Scéna č. 2**

Na ozvučenie tejto scény bolo potrebné nazerať ako na problém ozvučenia animácie, ktorej priebeh môže ovplyvniť samotný hráč. Preto som sa rozhodol brať ozvučenie koľají, rakety a odpočtu do štartu ako jednu, presných štyristo sekúnd dlhú, zvukovú stopu. Daná stopa sa tak bude na základe rovnakej

dĺžky ako animácia prekrývať. Na základe toho môžem aktuálnu pozíciou na časovej ose zvuku upravovať v súlade s časovou pozíciou animácie. Na zmenu času zvuku využívam FMOD Studio API *[funkciu](https://fmod.com/resources/documentation-api?version=2.0&page=studio-api-eventinstance.html#studio_eventinstance_settimelineposition)*. Ozvučenie tlačidiel je riešené vytvorením jednotlivých Eventov, ktoré následne spúšťam ako PlayOneShot. Jediným problémom sa zdá byť logika ako tlačidlá (InteractibleObject) pristupujú k funkciám, ktoré spúšťajú. InteractibleObject je totiž tak abstraktná vrstva, že v momente pri stisku tlačidla nemôže hra rozoznať, o ktoré konkrétne tlačidlo sa v daný moment jedná. Tlačidlá teda logika rozoznáva až v momente, kedy mám prístup k parametru funkcie, ktorú spúšťa. Vo výsledku to znamená, že pri nestabilných snímkach za sekundu môže byť zvuk tlačidiel oneskorený. Zvuk zmeny kamery je implementovaný ako Multi Instrument event. Jednotlivé typy zvukov kamerových klapiek sa v náhodnom poradí prehrávajú pri zmene pozície kamery.

Ambientná hudba tiež sleduje aktuálnu pozíciu výšky hráča. Na základe tohto údaju nastavuje FMOD parameter SpaceGround, ktorý udáva typ ambientnej hudby a aktivuje prípadne jej plynulý prechod.

#### <span id="page-37-0"></span>**5.4.4 Scéna č. 3**

Táto scéna bola spomedzi všetkých scén najjednoduchšia na ozvučenie. Scéna je pomerne malá a tiež tu nie je veľa objektov, ktoré by zvukovú komponentu potrebovali. Otváranie a zatváranie šuplíka je riešené *[Multi Instrumentom](https://www.fmod.com/resources/documentation-studio?version=2.0&page=glossary.html#multi-instrument)*, ktorý spolu s náhodným intervalom výšky zvuku zabezpečuje repetitívnosť vydávaného zvuku aj po opätovnom zatváraní a otváraní. Poskytuje tak väčší pocit uveriteľnosti. Taktiež som vytvoril dva eventy, ktoré reprezentujú jednotlivé laptopy v scéne. Eventy tvorí napr. zvuk vetráku, pípanie reproduktora alebi zvuky stiskov kláves. U komplexnejšej verzie tiež využívam FMOD Scatterer k nepravidelnosti vysielaných zvukov. U signalizácie úspešného spojenia znova používam FMOD funkciu PlayOneShot. Dôvodom, prečo znova používam danú funkciu je fakt, že jedným riadkom kódu FMOD prehrá v určitej lokácií zvuk a po prehratí ho hneď uvoľní. Využívame ju teda hlavne kvôli jej jednoduchosti pri nekomplexných zvukových inštanciách.

#### <span id="page-37-1"></span>**5.4.5 Scéna č. 4**

Na rozdiel od predošlej scény je táto časť hry oveľa bohatšia na zvukové zdroje a techniky prehrávania zvuku. Na dynamický pohyb po časovej ose eventu FMOD využívam takzvané *[destinačné](https://fmod.com/resources/documentation-studio?version=1.10&page=glossary.html#destination-marker)* a *[tranzitné](https://fmod.com/resources/documentation-studio?version=1.10&page=glossary.html#transition-marker)* značky. Na základe počtu zozbieraných vzoriek bude modifikovaný parameter, ktorý určuje podmienky skokov v jednotlivých tranzitných značkách. Zvuková stopa tak bude vchádzať do nových oblastí až nenarazí na koniec stopy. Tento typ zvuku sa dá považovať za *[adaptívny](#page-12-1)*.

<span id="page-38-0"></span>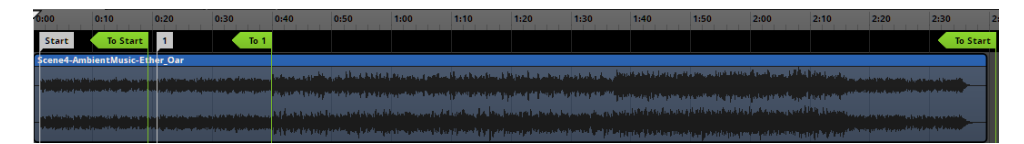

**Obrázok 5.7:** Jednoduchá ukážka adaptívneho FMOD eventu

Nasleduje ozvučenie rovera. Zvuk motora, hrabadlá a jazdy po danom povrchu sú všetky súčasťou jedného Eventu. Súčasťou daného Eventu sú tiež 3 parametre, ktoré ovládajú zvuky simulovaných otočiek motora, manipulácie s hrabadlom a vzdialenosť od hráča. Výkon elektrického motora budem,e podobne ako pri vysoko zdvižnom vozíku zo scény č. 1, simulovať parametrom FMOD. Už ako som v návrhu uviedoll, dynamicky dochádza ku zmene zvukového zdroja. V Unity tak využívam kolíznu guľu, ktorá sa chová ako spúšťač (Trigger) a tá je spojená s hráčovou pozíciou. V prípade, že rover vstúpi do kolízie s guľou, je zvuk vysielaný z skutočnej pozície rovera. V prípade, že rover z kolízie vystúpi, je zvuk vysielaný z astronautovej helmy (priamo do slúchadiel) a je obohatený o rádiový efekt vytvorený v Audacity. Všetky zvuky rovera sú touto zmenou ovplyvnené. Pri tvorbe zvukov som musel často improvizovať. Dobrým príkladom môže byť spomínaný zvuk rovera, konkrétne zvuk vydávaný počas jazdy na mesačnom povrchu. V tomto prípade využijem nahrávku bežného osobného auta po snehovej pokrývke, zvuk upravím tak, aby som potlačil zvuk motora a vzniknutý zvuk použijem len ako ozvučenie dotyku kolies rovera s príslušným povrchom.

Ďalším zvukom je dych samotného astronauta. Zvuk je prehrávaný v jednoduchej smyčke. Vzniká a zaniká spolu s herným objektom Unity. Pri vydávaní zvuku chôdze využijeme FMOD event, ktorý sme vytvorili v scéne č. 1. Jediná zmena nastáva v parametre FMODU. Zmenou parametru značíme, aký typ zvuku sa má prehrať na základe povrchu, po ktorom sa hráč pohybuje. Ako posledné prichádzajú na radu jednoduché zvukové oznamy o počte zvyšných vzoriek. Pretože k nim pristupuje ako k nekomplexným zvukom, vznikajú ďalšie Eventy, u ktorých rozlišujeme jazyk hovoreného slova. U anglicky a nemecky hovoreného slova som sa rozhodol použiť umelo vygenerované hlasy. U češtiny zasa používam vlastnú nahrávku hovoreného slova.

**.....** 5.4. Konkrétna implementácia zvuku

#### <span id="page-39-0"></span>**5.4.6 Scéna č. 5**

Poslednou scénou aplikácie je kapitola, v ktorej sa zaoberáme rozborom vzoriek získaných z predošlej scény. Scéna znova používa Eventy laptopov, ktoré boli nadefinované už v scéne č.3 .Nikdy avšak nedochádzalo ku kolízií, preto bolo potrebné pridať zvuky nárazu pre oba laptopy. V scéne sa tiež nachádzajú interaktívne objekty nových materiálov a nových typov nárazového zvuku ako sklo, kovová stolička, kniha a kvetináč. Výhodou je fakt, že logiku nárazov môžem riešiť pre všetky tieto interaktívne objekty v pôvodnej triede Stuffing Interaction. U systému Oculus sa zdá byť nutné u týchto zvukov zvoliť možnosť takzvaného pred-načítavania zvukov, pravdepodobne kvôli vyššej náročnosti za účelom zníženia latencie nárazu a zvukovej odozvy. Zvuk mikroskopu ovplyvňuje parameter, ktorý hovorí o tom, či sa v kolíznej kostke mikroskopu nachádza objekt. Pretože nemôžeme s určitosťou povedať, kedy hráč objekt spod mikroskopu znova vytiahne. V tomto prípade využívame takzvané *[tranzitné regióny](https://fmod.com/resources/documentation-studio?version=1.10&page=glossary.html#transition-region)*, ktoré fungujú podobne ako tranzitné značky zo scény č.4. Ďalšími zvukovými inštanciami sú menej komplexné Eventy ako efekt bublajúcej vody pri pozitívnom teste s octom alebo len vstup objektu do nádoby. Aplikácia tiež obsahuje zvukový efekt sita, ktorý signalizuje začiatok presievania vzoriek. Taktiež signalizujeme zvukom hráčovi informáciu o netolerovanej akcii miešania jednotlivých vzoriek v nádobách.

# <span id="page-40-0"></span>**Kapitola 6**

# **Testovanie**

Testovaciu vzorku predstavovali piati participanti vo vekovom rozmedzí 23 a vyššie. Každému participantovi bola odprezentovaná neozvučená PC verzia hry, čím sa oboznámili s hernými mechanikami konkrétnej scény. Následne každý participant odohral jednu zo scén ozvučenej aplikácie, tentokrát vo VR, a následne vyplnil nižšie uvedený dotazník.

Ciele dotazníku:

- **.** otázky č. 1 5 V úvodnej časti má dotazník za cieľ zistiť základné informácie o účastníkovi testu.
- **.** otázky č. 6 7 Ďalej sa snažíme zistiť, ako vnímajú zvuk pri hrách obecne.
- **.** otázka č. 8 Pýtame sa účastníka či sa mu hra páčila. Výsledky tejto otázky môžeme porovnať s výsledkami testovania pôvodnej aplikácie. **.** otázky č. 9 - 11 - Otázky sú zamerané na analýzu výsledkov mojej práce.
- 

Otázky dotazníku:

- **.** Meno: Text
- **.** Vaše pohlavie: Muž / Žena
- **.** Váš vek: 10-15 / 15-29 / 30 a viac

- **.** Máte skúsenosti s testovaním?: Áno / Nie
- **.** Máte skúsenosti s počítačovými hrami?: 1 5
- **.** Využívate zvuk pri hraní?: Áno / Nie / Niekedy
- **.** Považujte zvukovú stránku hry za rovnako dôležitú ako jej ostatné stránky?: 1 - 10
- **.** Páčila sa Vám hra?: 1 5
- **.** Povedali by ste, že zvuková stránka sa stala pre aplikáciu prínosom?: 1 5
- **.** Pociťovali ste vo VR nevoľnosť?: 1 10
- **.** V ktorej verzii by ste aplikáciu uprednostnili najviac?: VR [zvuk] / VR [bez zvuku] / Počítač [zvuk] / Počítač [bez zvuku]
- **.** Priestor na pripomienky, popis nevoľnosti atď.: Text

<span id="page-41-0"></span>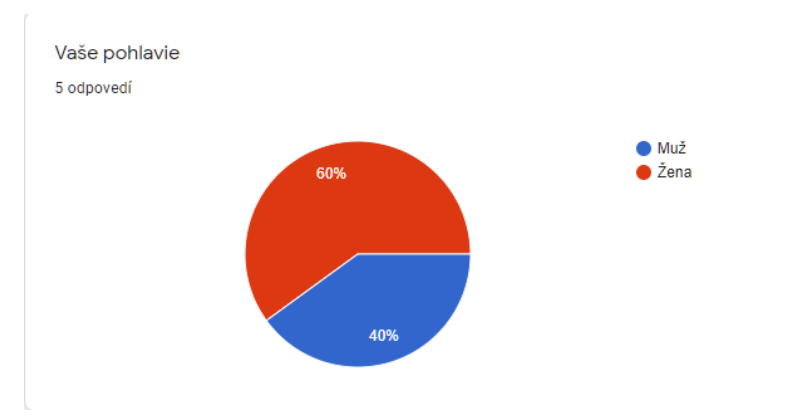

**Obrázok 6.1:** výsledky otázky č 1

<span id="page-41-1"></span>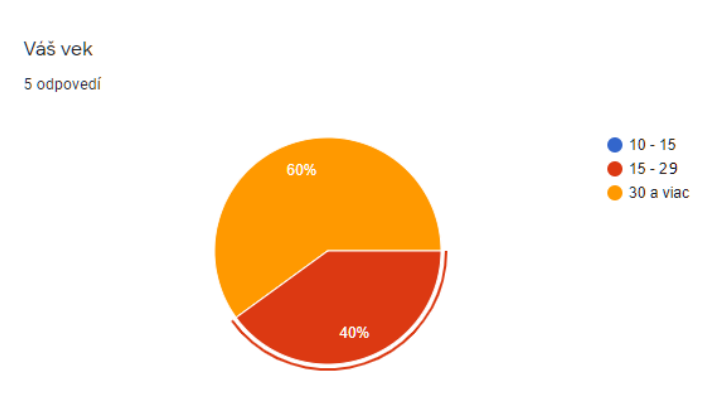

**Obrázok 6.2:** výsledky otázky č 2

<span id="page-42-0"></span>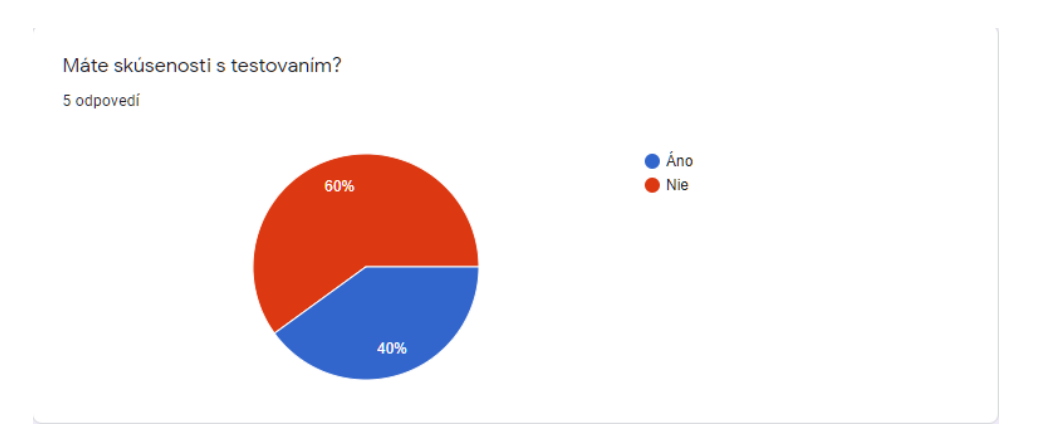

**Obrázok 6.3:** výsledky otázky č 3

<span id="page-42-1"></span>Máte skúsenosti s počítačovými hrami?

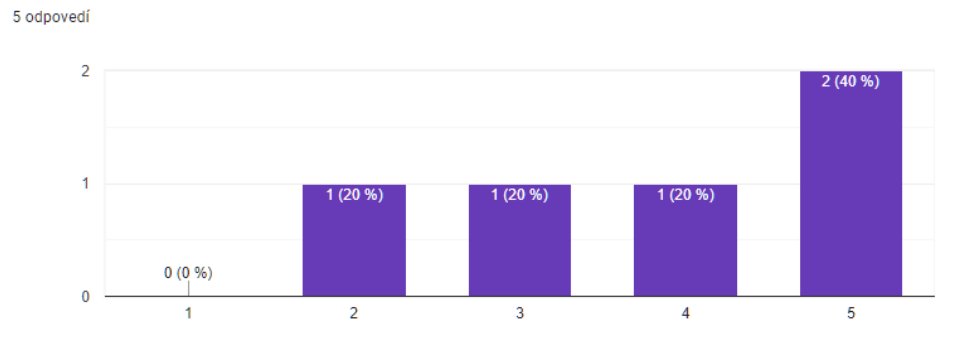

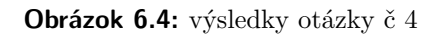

<span id="page-42-2"></span>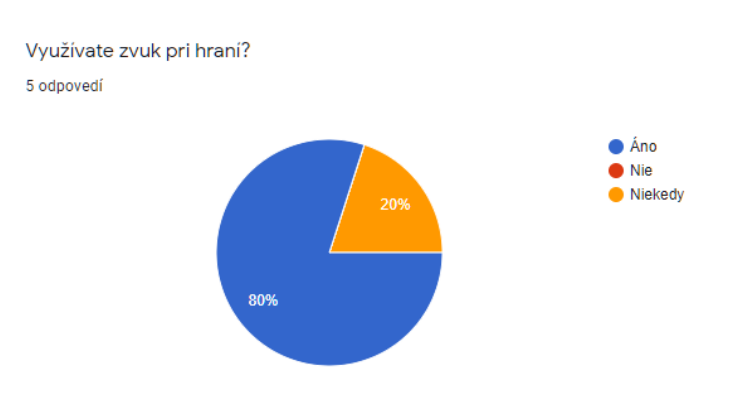

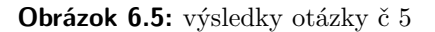

<span id="page-43-0"></span>Považujte zvukovú stránku hry za rovnako dôležitú ako jej ostatné stránky? (Napr. grafika, hratelnosť, príbeh atď.) 5 odpovedí  $\overline{2}$ 2<br>40 %  $\overline{1}$  $\overline{m}$  $0(0%$  $0(0%$  $0(0%$  $0(0%$  $0(0%$  $0(0%$  $0(0%$  $\overline{\mathbf{0}}$  $\overline{2}$  $\overline{3}$  $\overline{4}$  $\overline{\mathbf{5}}$  $\overline{\bf{6}}$  $\overline{\mathbf{8}}$ 9  $10<sub>1</sub>$  $\overline{7}$ 

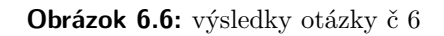

<span id="page-43-1"></span>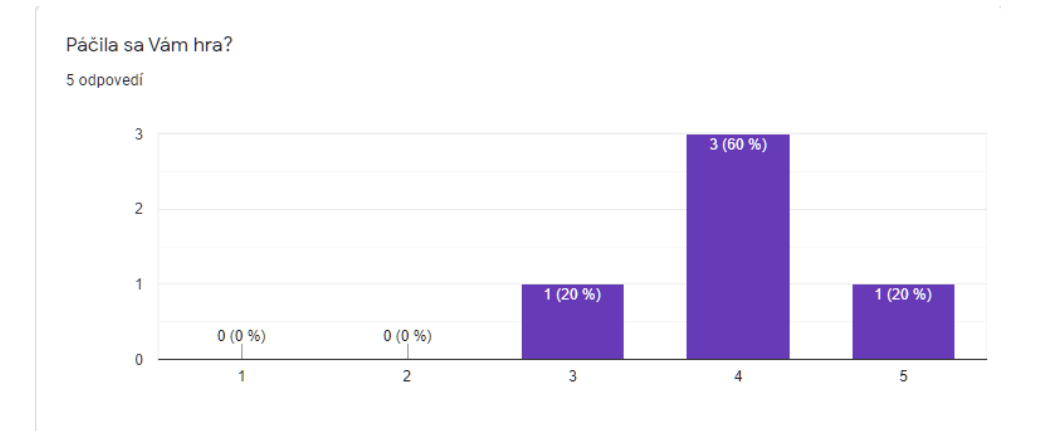

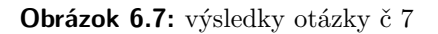

<span id="page-43-2"></span>Povedali by ste že zvuková stránka sa stala pre aplikáciu ESERO prínosom? 5 odpovedí

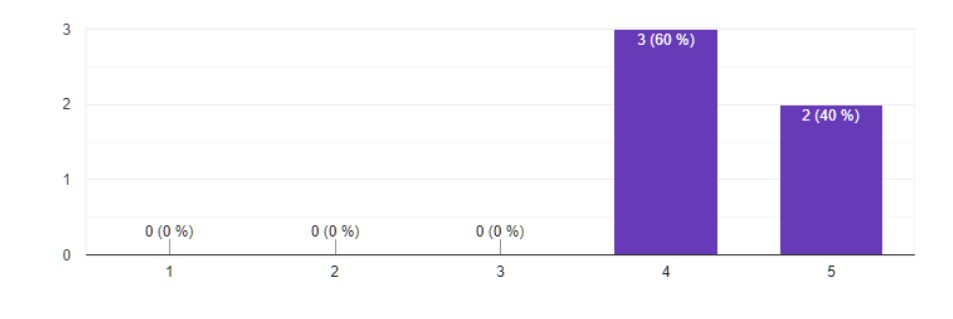

**Obrázok 6.8:** výsledky otázky č 8

 $0(0%$ 

 $10<sup>10</sup>$ 

 $\overline{9}$ 

 $\overline{8}$ 

<span id="page-44-0"></span>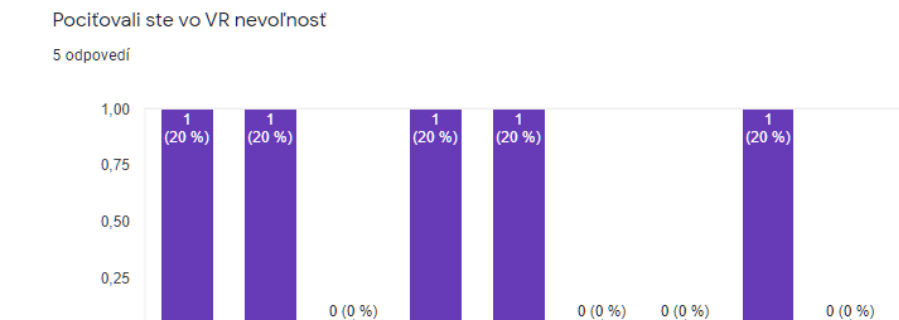

 $\overline{4}$ 

**Obrázok 6.9:** výsledky otázky č 9

 $\overline{5}$ 

 $0(0%$ 

 $\overline{6}$ 

 $\overline{7}$ 

<span id="page-44-1"></span>V ktorej verzii by ste aplikáciu uprednostnili najviac 5 odpovedí

 $\overline{z}$ 

 $\overline{3}$ 

 $0,00$ 

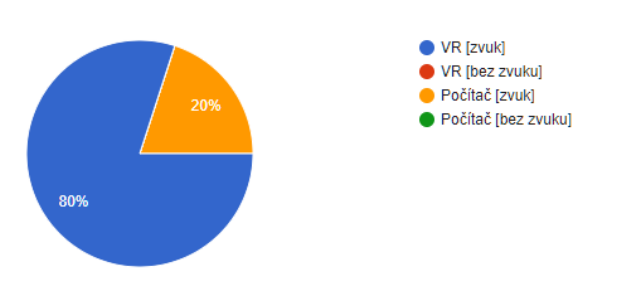

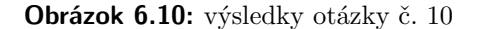

<span id="page-44-2"></span>Priestor na pripomienky, popis nevoľnosti atď. 1 odpoveď

Bez VR a zvuku by to bola nuda. VR je pre mna nove, takze som mal zazitok uz len z toho. A VR bez zvuku by posobilo nedostatocne. Ked som hodil piesok do tej kyseliny a zacalo to sycat, tak to bolo super. Alebo naraz knih a predmetov bol fajn - bavilo ma tie predmety len tak hadzat po miestnosti. K nevolnosti - pohyb analogovou packou mi sposoboval velku nevolnost, pretoze som videl pohyb, ale necitil ho v tele. Naopak vobec som nemal problem stat na mieste, otacat sa, pozerat sa dookola, ani s druhou analogovou packou, ktora resetovala pohlad o par stupnov. Problem len v tom pohybe. Ked som siel pomaly, dalo sa to vydrzat, ked som siel rychlo, bol to hnus.

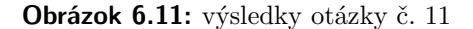

Na základe relatívne malého počtu participantov je potrebné na výsledky dotazníka pozerať s určitou rezervou. Výsledky *[otázky č. 1](#page-41-0)* nám hovoria o približne rovnomernom rozdelení pohlavia a participantov. Podobne nám dáta

z *[otázky č. 2](#page-41-1)* hovoria, že sa jednalo o dospelých ľudí. *[Otázka č. 4](#page-42-1)* a *[otázka č. 5](#page-42-2)* mala zasa za úlohu zistiť či sa jedná o osoby ktoré bežne hrajú počítačové hry a či zároveň počas hrania využívajú zvuk. Výsledky týchto otázok môžeme považovať za pozitívne, pretože sa ukazuje že väčšina participantov zvuk naozaj využíva. Zároveň v nasledujúcej *[otázke č. 6](#page-43-0)* zisťujeme, že zvukovú stránku u hier nepovažujú za menej dôležitú. Pozitívne sa tiež dá interpretovať výsledok *[otázky č. 7](#page-43-1)* ktorý hovorí o kladných pocitoch participantov po dohraní daných scén. Za malý úspech by sa dali označiť aj výsledky *[otázky](#page-43-2) [č. 8](#page-43-2)* , kde testujúce osoby naznačujú, že zvuk je pre aplikáciu prínosný. Na druhú stranu, u výsledkoch *[otázky č. 9](#page-44-0)* vidíme, že určití testeri pociťovali pri hraní nevoľnosť. Problém sa vyskytoval hlavne u scény č. 2 ktorá obsahuje mnoho objektov, čo zapríčinilo pokles snímkov za sekundu. Graf *[otázky č. 10](#page-44-1)* popisuje preferenciu testerov u výberu jednotlivých verzií aplikácie. Osobne mňa tiež teší skutočnosť, že by daný participanti siahli skôr po ozvučenej verzii.

# <span id="page-46-0"></span>**Kapitola 7**

## **Záver**

### <span id="page-46-1"></span>**7.1 Zmeny v projekte**

Veľkou prekážkou vo vývoji sa ukázal byť časový horizont od vydania pôvodnej aplikácie po súčasnosť. Virtuálna realita obecne prešla mnohými zmenami. Od roku 2016 nastalo tiež mnoho zmien v samotnom Unity. Moduly pôvodnej aplikácie tiež obsahoval logiku SteamVR, ktorá nebola s novým Unity kompatibilná. Došlo dokonca aj k zmene integrácie, ktorá spájala FMOD a Unity. Tá zasa vstúpila do konfliktu s logikou, ktorá sa starala o beh aplikácie na zariadenia, ktoré využívajú *[GoogleVR SDK](GoogleVR SDK https://developers.google.com/vr/reference/unity?hl=EL)*. Na základe predošlej skúsenosti som sa rozhodol modul z celkového projektu odstrániť. V prípade Oculus integrácie bol problém zasa v jej aktuálnosti, kvôli neznámej *[chybe](https://forum.unity.com/threads/black-screen-when-building-for-oculus-quest.859900/)* bol nutný prechod na staršiu verziu *[15.0](https://developer.oculus.com/downloads/package/unity-integration-archive/)* . Tieto a mnohé ďalšie chyby výrazne spomaľovali vývoj z pohľadu ozvučovania aplikácie.

Pravdou je, že značnú časť stráveného času na projekte bolo riešením chýb v Unity, ktoré mali pôvod v nekompatibilných verziách (celkovo sa za vývoj vystriedali 4 verzie Unity) alebo mojich pochybení pri analýze kódu. Celkový proces vývoja na VR tiež spôsobovala nutnosť spustiť aplikáciu len ako vystavaný program a ten prekopírovať na zariadenie. Našťastie bolo tento problém možné riešiť dekomponovaním aplikácie na jednotlivé scény.Taktiež hra prišla o takzvaný fader. Fader slúži ako akýsi grafický prechod medzi jednotlivými scénami. Jeho kolízie s ostatnými objektami spôsobovali nemožnosť spustenia aplikácie. Na základe toho, že nie je z pohľadu ozvučenia dôležitý ako aj skutočnosti, že hra momentálne funguje ako 6 samostatných scén som sa rozhodol fader z projektu odstrániť. V prípade úpravy jednotlivých kódov

**...........................................** 7.2. Výsledok

využívam C# komentrár //JS - modified ktorý značí zmenu pôvodného kódu. Komentár //JS - created potom značí novo vytvorený skript.

## <span id="page-47-0"></span>**7.2 Výsledok**

Výsledkom sa teda stáva ozvučená aplikácia, ktorá je hrateľná na zariadení Oculus Quest ako aj PC. Všetky hlavné aspekty scén 0 až 5 sa mi podarilo do istej miery ozvučiť. Tiež verím, že hra sa ozvučením posunula kvalitatívne o malý kus vopred. Jednalo sa o zaujímavú pracu a som rád, že mi bola poskytnutá príležitosť pracovať na tomto projekte. Ozvučenie aplikácie som testoval na rôznych zvukových zariadeniach. Interný reproduktor notebooku, externé stereo reproduktory, obyčajné slúchadlá, slúchadlá s technológiou Virtual Surround Sound 7.1 , kde som bol schopný spozorovať jemné nedostatky v tom, odkiaľ sa zvuk šíri k hráčovi. K výsledku tiež môžem zaradiť úspešnú implementáciu Zvukového manažéra, ktorý umožňuje hráčovi meniť hlasitosť počas hry určenej pre virtuálnu realitu. Tiež chápem, že demonštrovanie výsledku práce je obťiažné pomocou textu. Preto som sa rozhodol priložiť link na *[video](https://drive.google.com/file/d/1lFBZJvd_Q_f_R9SVUZTLYX8tJwttBZ10/view?usp=sharing)*, ktoré vzniklo ešte počas práce ako súčasť *[samostatného projektu](https://oi.fel.cvut.cz/cs/samostatny-projekt)*. Keďže sa jedná o rannú verziu projektu, video zahŕňa len ozvučenie scén č. 0 a 1 a nemá naimplementované Reverbne zóny. Z pohľadu výkonosti jednotlivých zariadení som za celú dobu vývoja nezaznamenal žiadne zmeny v ozvučení aplikácie.

## <span id="page-47-1"></span>**7.3 Možné vylepšenia do budúcna**

Uvedomujem si, že aplikácia nie je vhodná na oficiálne vydanie. Obsahuje stále množstvo väčších či menších nedostatkov a chýb. Priestor pre vylepšenie vidím ako v konkrétnych, tak obecných postupoch ozvučenia. Napríklad sa ponúka možná zmena dvoj-Eventovej akcie ako je ButtonClickPressed (stlačenie tlačidla) a ButtonClickReleased (uvoľnenie tlačidla) na jeden Event. Možné vylepšenie RPM parametru v súvislosti s pohybom vysokozdvižného vozidla. Parameter nebude vôbec závislý na hernom kóde, ale len na Seek Speed funkcií FMOD parametru. Z tohto konkrétneho pohľadu by sa dali mnohé zvuky vylepšiť. Čo sa týka skôr obecnejšieho prístupu. Vidím možnú zmenu vo zvukoch nárazu. Pre realistickejšie zvukové efekty nárazu je treba zmeniť momentálny prístup k tomu, ako náraz vyhodnocujem. Tiež sa domnievam, že pri každom náraze by sa mala používať rovnaká zvuková stopa a zmena by mala nastávať len v tónine zvuku. Celkovo tak vzniká otázka či by neexistoval

<span id="page-48-0"></span>lepší spôsob ako riešiť kolízne zvukové efekty. Ďalej môžeme medzi nedostatky zaradiť aj absenciu dynamického prepínania hovoreného slova v scéne č. 4. Všetky FMOD Eventy boli vytvorené avšak z neznámeho dôvodu nedochádza k prepínaniu zvuku na základe zvoleného jazyka.

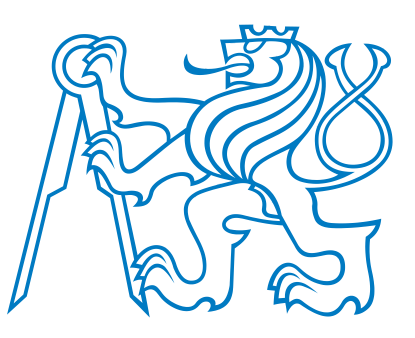

**Obrázok 7.1:** logo CVUT

# <span id="page-49-0"></span>**Dodatok A**

# **Literatúra**

- <span id="page-49-1"></span>[1] Marta Bartošovičová. The evolution of audio in videogames. [https:](https://vedanadosah.cvtisr.sk/ako-na-nas-vplyva-zvuk-a-zvukosfera) [//vedanadosah.cvtisr.sk/ako-na-nas-vplyva-zvuk-a-zvukosfera](https://vedanadosah.cvtisr.sk/ako-na-nas-vplyva-zvuk-a-zvukosfera), June 2017. Accessed: 2020-08-13.
- <span id="page-49-4"></span>[2] Toby Ellis. Sound design practical. [https:](https://tobyellismusic.wordpress.com/2018/11/02/sound-design-practical-production-techniques-hyperrealism-music-sound-studies-reflection-article-5/) [//tobyellismusic.wordpress.com/2018/11/02/](https://tobyellismusic.wordpress.com/2018/11/02/sound-design-practical-production-techniques-hyperrealism-music-sound-studies-reflection-article-5/) sound-design-practical-production-techniques-hyperrealism-music-sound-studies-reflec November 2018. Accessed: 2020-08-13.
- <span id="page-49-7"></span>[3] iZotope Education Team. What is reverb? the reverb resource for audio engineers of all levels. [https://web.archive.org/web/20191225141258/](https://web.archive.org/web/20191225141258/http://www.aquinn.co.uk/wordpress/7) [http://www.aquinn.co.uk/wordpress/7](https://web.archive.org/web/20191225141258/http://www.aquinn.co.uk/wordpress/7), June 2020. Accessed: 2020-08- 13.
- <span id="page-49-5"></span>[4] MasterClass. The evolution of audio in videogames. [https:](https://web.archive.org/web/20170216235902/https://sonicscoop.com/2014/08/14/level-up-the-evolution-of-video-game-audio/) [//web.archive.org/web/20170216235902/https://sonicscoop.](https://web.archive.org/web/20170216235902/https://sonicscoop.com/2014/08/14/level-up-the-evolution-of-video-game-audio/) [com/2014/08/14/level-up-the-evolution-of-video-game-audio/](https://web.archive.org/web/20170216235902/https://sonicscoop.com/2014/08/14/level-up-the-evolution-of-video-game-audio/), October 2019. Accessed: 2020-08-13.
- <span id="page-49-2"></span>[5] LmK Music Production. What is hrtf? [https://web.](https://web.archive.org/web/20170826104512/http://lmkprod.com/what-is-hrtf-brief-explanation/) [archive.org/web/20170826104512/http://lmkprod.com/](https://web.archive.org/web/20170826104512/http://lmkprod.com/what-is-hrtf-brief-explanation/) [what-is-hrtf-brief-explanation/](https://web.archive.org/web/20170826104512/http://lmkprod.com/what-is-hrtf-brief-explanation/), February 2015. Accessed: 2020-08-13.
- <span id="page-49-6"></span>[6] Andrew Quinn. Types and roles of sound in games. [https:](https://web.archive.org/web/20191225141258/http://www.aquinn.co.uk/wordpress/7) [//web.archive.org/web/20191225141258/http://www.aquinn.co.](https://web.archive.org/web/20191225141258/http://www.aquinn.co.uk/wordpress/7) [uk/wordpress/7](https://web.archive.org/web/20191225141258/http://www.aquinn.co.uk/wordpress/7), October 2008. Accessed: 2020-08-13.
- <span id="page-49-3"></span>[7] Daniel Scarratt. The evolution of audio in videogames. [https:](https://web.archive.org/web/20170216235902/https://sonicscoop.com/2014/08/14/level-up-the-evolution-of-video-game-audio/) [//web.archive.org/web/20170216235902/https://sonicscoop.](https://web.archive.org/web/20170216235902/https://sonicscoop.com/2014/08/14/level-up-the-evolution-of-video-game-audio/)

**..............[.............................](https://web.archive.org/web/20170216235902/https://sonicscoop.com/2014/08/14/level-up-the-evolution-of-video-game-audio/)** A. Literatúra

[com/2014/08/14/level-up-the-evolution-of-video-game-audio/](https://web.archive.org/web/20170216235902/https://sonicscoop.com/2014/08/14/level-up-the-evolution-of-video-game-audio/), August 2014. Accessed: 2020-08-13.

<span id="page-50-0"></span>[8] Wikipédia. Zvuk — wikipédia, slobodná encyklopédia @ON-LINE. [https://web.archive.org/web/20200810150350/https://sk.](https://web.archive.org/web/20200810150350/https://sk.wikipedia.org/wiki/Zvuk) [wikipedia.org/wiki/Zvuk](https://web.archive.org/web/20200810150350/https://sk.wikipedia.org/wiki/Zvuk), July 2020. Accessed: 2020-08-13.

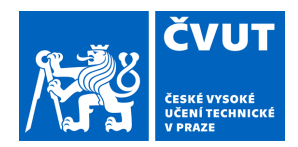

# ZADÁNÍ BAKALÁŘSKÉ PRÁCE

# <span id="page-51-0"></span>**I. OSOBNÍ A STUDIJNÍ ÚDAJE**

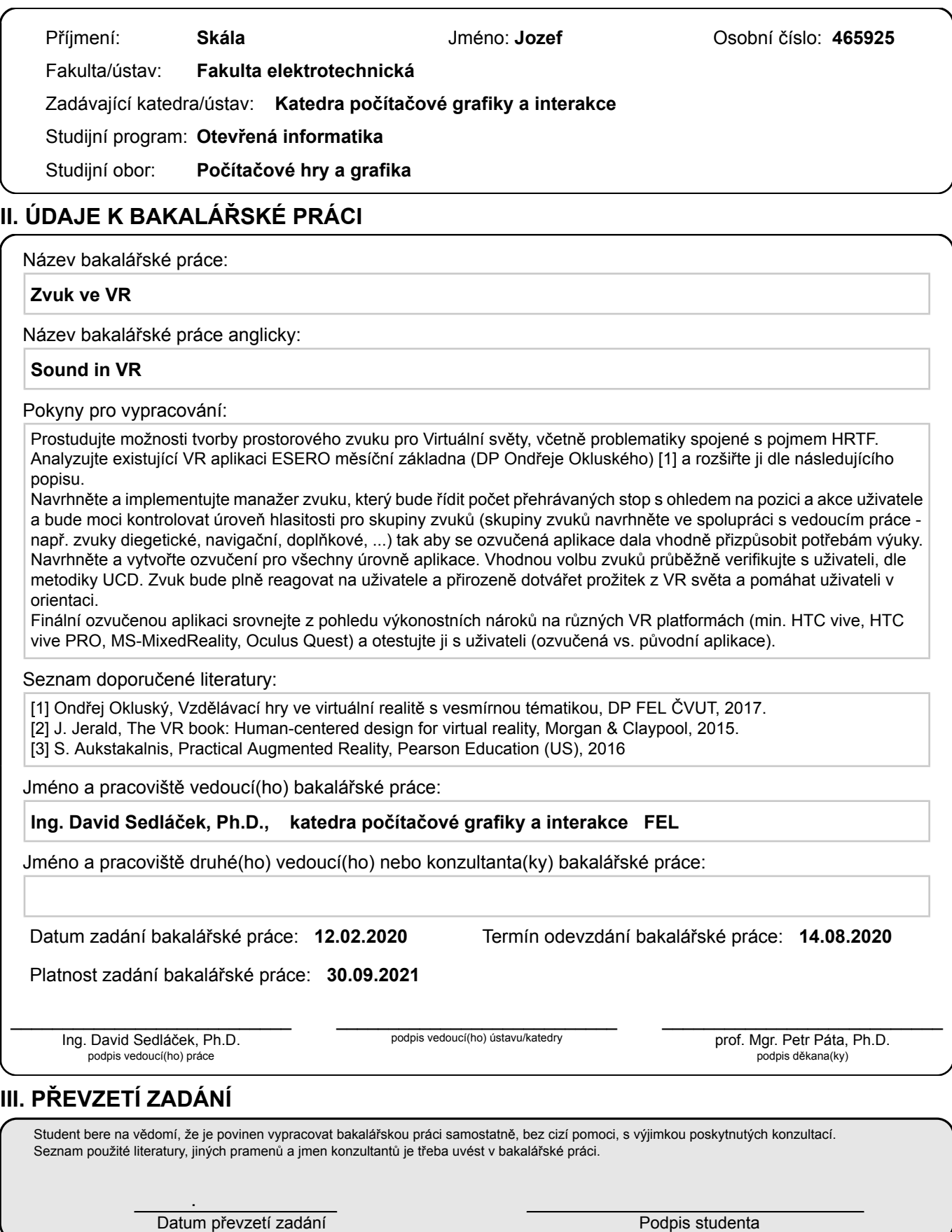